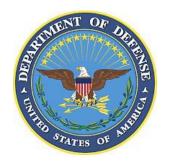

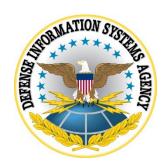

# z/OS SRRAUDIT Dialog Management Procedures

Version 6, Release 55

**23 November 2022** 

**Developed by DISA for the DoD** 

# **TABLE OF CONTENTS**

|                                                               | Page |
|---------------------------------------------------------------|------|
| Initial Setup                                                 |      |
| For Sites That Run the SRRAUDIT Process                       |      |
| For Sites That Do Not Run the SRRAUDIT Process                |      |
| Main Menu Panel                                               |      |
| Authorized User Groups: Pre-Populate and Edit                 | 4    |
| For Sites That Run the SRRAUDIT Process                       |      |
| For Sites That Do Not Run the SRRAUDIT Process                |      |
| Browse List of All Userids                                    |      |
| Enter Selection Choices for Pre-Population                    |      |
| Enter Selection Choices for Pre-Population Help               |      |
| Verify and Update Authorized User Groups                      | 11   |
| Update User PROC EXAMRPTS                                     |      |
| Review Reports for Findings, User Access, and Dataset Rules   | 14   |
| Review Open / Not Reviewed PDI Finding Reports                | 15   |
| Browse Current User Access Lists                              | 16   |
| Browse Dataset SENSITIVE Reports                              | 17   |
| Edit Started Task List                                        | 18   |
| Verify and Update Authorized User Groups                      | 19   |
| Asset Definition Process                                      | 21   |
| Asset Definition Process Help                                 | 22   |
| Product List                                                  | 24   |
| Dataset Help Panel                                            | 29   |
| Compuware Abend-AID Panels                                    | 31   |
| BMC CONTROL-D Panels                                          | 35   |
| BMC CONTROL-M Panels                                          | 40   |
| BMC CONTROL-O Panels                                          | 46   |
| BMC CONTROL-M/Restart Panels                                  | 50   |
| BMC INCONTROL (IOA) Panels                                    | 53   |
| BMC MAINVIEW for z/OS Panels                                  | 58   |
| CA AUDITOR (CA EXAMINE)                                       | 66   |
| CA MICS Resource Management                                   | 68   |
| CA MIM Panels                                                 | 70   |
| Catalog Solution Panels                                       | 73   |
| CA1 Panels                                                    | 75   |
| CA Common Services (CCS) Panels                               | 81   |
| CICS Panels                                                   | 83   |
| CL/SuperSession Panels                                        | 90   |
| IBM Comm Server File Transfer Protocol (CSFTP) Panels         |      |
| IBM Comm Server Simple Mail Transfer Protocol (CSSMTP) Panels |      |
| IBM Comm Server TCP/IP (CSTCP) Panels                         |      |
| IBM Comm Server TN3270E Telnet Server (CSTNT) Panels          | 97   |
| FDR Panels                                                    |      |
| FEP Panels                                                    |      |

| IDM Handyvana Configuration Definition (HCD) Danala  | 101 |
|------------------------------------------------------|-----|
| IBM Hardware Configuration Definition (HCD) Panels   |     |
| IBM Health Checker                                   |     |
| IBM Integrated Crypto Service Facility (ICSF) Panels | 105 |
| MQSeries/Websphere MQ Panels                         | 109 |
| NC-PASS Panels                                       | 111 |
| Tivoli Netview Panels                                | 114 |
| CA ROSCOE Panels                                     | 119 |
| SDSF Panels                                          | 126 |
| SRRAUDIT Panels                                      | 128 |
| Tivoli Asset Discovery for z/OS (TADz) Panels        | 130 |
| Transparent Data Migration Facility (TDMF) Panels    | 133 |
| Vanguard Security Solutions (VSS) Panels             | 134 |
| VTAM Panels                                          |     |
| CA VTAPE Panels                                      | 138 |
| HTTP/Web Application Server Panels                   | 142 |
| Vulnerability Questions                              |     |
|                                                      |     |

# **Summary of Changes**

| Revision<br>Number | Document<br>Revised      | Description of Change                                                                                   | Release Date        |
|--------------------|--------------------------|----------------------------------------------------------------------------------------------------|---------------------|
| V6R49              | V6R48 (22<br>Jan 2021)   | Removed Product STC data set panel for CSSMTP.                                                          | 25 April 2021       |
| V6R34              | V6R33 (27<br>Oct 2017)   | No changes to this document.                                                                            | 17 November<br>2017 |
| V6R33              | V6R32 (28<br>July 2017)  | Added Product STC data set panel for CSSMTP.  27 Oct 2017                                               |                     |
| V6R28              | V6R27 (22<br>April 2016) | Changed Vulnerability Questions to remove AAMV0016 request and add request for information to ACP00270. | 28 October<br>2016  |

# **Initial Setup**

#### For Sites That Run the SRRAUDIT Process

**Modify:** EXAMRPTS member in the SYS3.SRRAUDIT.CNTL, changing the following variables

to refer to the correct data set names:

CNTL=SYS2.SRRAUDIT.CNTL
CAILIB=SYS2A.EXAMINE.CAILIB
CAICLIB=SYS2.EXAMINE.CAICLIB
CAIISPP=SYS2.EXAMINE.CAIISPP
CAIISPM=SYS2.EXAMINE.CAIISPM
CAIISPT=SYS2.EXAMINE.CAIISPT
CAIDBS1=SYS3.EXAMINE.CAIDBS1
CAIDBS2=SYS2.EXAMINE.CAIDBS2

**Note:** The above changes can be performed by starting the Dialog process and at the Application

Option Menu selecting option  $\underline{\mathbf{B}}$ .

The Initial Setup messages and prompts appear only once during a TSO session. If the user enters this process and logs off of TSO and later logs on to TSO, the information will be requested again.

**START:** At the ISPF Option 6, type the following on the command line and press "Enter":

EXEC 'SYS2.SRRAUDIT.CNTL(SRR\$TSO)'

You will receive the following panel prompts:

| Consider Produces Produce Cale Audit                                 |
|----------------------------------------------------------------------|
| Security Readiness Review Self-Audit                                 |
| SRR\$TSO DIALOG Setup                                                |
| 2111200 00 dap                                                       |
|                                                                      |
| The current system install library high level qualifier is:          |
|                                                                      |
| SYS2.SRRAUDIT                                                        |
|                                                                      |
| Type new HLO:                                                        |
| Type new nig.                                                        |
|                                                                      |
| The current user library high level qualifier is:                    |
|                                                                      |
| SYS3.SRRAUDIT                                                        |
|                                                                      |
| Time not U.O.                                                        |
| Type new HLQ:                                                        |
|                                                                      |
| EXIT (PF3) To end. Press Enter to use current high-level qualifiers  |
| 1 mil (113) 13 cma. 11000 milet to abe carrent might level qualifier |

Note: Use the defaults for each of the system install and user libraries. Press "Enter" to proceed

to SRR\$MAIN.

#### For Sites That Do Not Run the SRRAUDIT Process

**Note:** After uploading and creating the SYS3.FSO.xxxx.mmmyyyy.CNTL data set, the following

steps can be performed. The high-level qualifier can be changed below.

**Modify:** EXAMRPTS member in the SYS3.FSO.xxxx.mmmyyyy.CNTL, changing the following

variables to refer to the correct data set names:

CNTL=SYS2.SRRAUDIT.CNTL - Change to SYS3.FSO.xxxx.mmmyyyy.CNTL

CAILIB=SYS2A.EXAMINE.CAILIB CAICLIB=SYS2.EXAMINE.CAICLIB CAIISPP=SYS2.EXAMINE.CAIISPP CAIISPM=SYS2.EXAMINE.CAIISPM CAIISPT=SYS2.EXAMINE.CAIISPT CAIDBS1=SYS3.EXAMINE.CAIDBS1 CAIDBS2=SYS2.EXAMINE.CAIDBS2

**Note:** The above changes can be performed by starting the Dialog process and at the Application

Option Menu selecting option **B**.

The Initial Setup messages and prompts appear only once during a TSO session. If the user enters this process and logs off of TSO and later logs on to TSO, the information will be requested again.

**START:** At the ISPF Option 6, type the following on the command line and press "Enter":

EXEC 'SYS3.FSO.xxxx.mmmyyyy.CNTL(SRR\$TSO)'

You will receive the following panel prompts:

| Security Readiness Review Self-Audit                                      |
|---------------------------------------------------------------------------|
| The current system install library high level qualifier is: SYS2.SRRAUDIT |
| Type new HLQ:                                                             |
| The current user library high level qualifier is: SYS3.SRRAUDIT           |
| Type new HLQ:                                                             |
| EXIT (PF3) To end. Press Enter to use current high-level qualifiers       |

Note:

Ensure that both high-level qualifiers are changed to SYS3.FSO.xxxx.mmmyyyy or specify the correct high-level qualifiers for each of the system install and user libraries. Press the "Enter" key and proceed to SRR\$MAIN.

### Main Menu Panel

The following is the main menu. All panels from this point on will contain the Version/Release of the SRRAUDIT process using v.rr as the format (e.g., 6.12).

The following table describes each option available for the Dialog primary screen:

| Option   | Description                                                                 |
|----------|-----------------------------------------------------------------------------|
| <u>A</u> | Will display Review System Users and Provide Input to Pre-Population panel. |
| <u>B</u> | Will edit the SYS3.FSO.xxxx.mmmyyyy.CNTL(EXAMRPTS) or                       |
|          | SYS3.SRRAUDIT.CNTL(EXAMRPTS) member (review and/or update Proc JCL).        |
| <u>C</u> | Will display Administration Option Menu panel.                              |
| D        | Will display the Product List panel.                                        |
| <u>E</u> | Will display the Vulnerability Questions panel.                             |
| Exit/PF3 | Exit Dialog process.                                                        |

# **Authorized User Groups: Pre-Populate and Edit**

Instructions on this page can be bypassed if the site has collected information from a previous run of the jobs and the collection of information that is contained within the Dialog data set. It is recommended that sites proceed to <u>Verify and Update Authorized User Groups</u> to update the Dialog User Groups. The following job must be run prior to initiating the Pre-Population process.

### For Sites That Run the SRRAUDIT Process

**Modify:** CACJ051D member in the SYS3.SRRAUDIT.CNTL, customizing the Job card, ensuring

that the USER=SRRAUDT is removed or replaced. If SYS3.SRRAUDIT.DATA data set

exists, delete all of the JCL for the DATA DD statement in Step JSTEP010.

**Submit:** CACJ051D member in the SYS3.SRRAUDIT.CNTL after the above changes are

completed. Upon successful completion of CACJ051D, proceed with the following steps to

initiate the dialog process.

If Step JSTEP020 returns a non-zero return code, review the contents of

SYS3.SRRAUDIT.LISTUSER for error messages.

#### For Sites That Do Not Run the SRRAUDIT Process

**Modify:** 

CACJ051D member in the SYS3.FSO.xxxx.mmmyyyy.CNTL, customizing the Job card, ensuring that the USER=SRRAUDT is removed or replaced. Change the following variables to reference a high-level data set qualifier:

```
// SET SRRINST=SYS2.SRRAUDIT
// SET SRRUSER=SYS3.SRRAUDIT
```

Both variables can specify the same high-level data set qualifier as shown in the following statements:

```
// SET SRRINST=SYS3.FSO.xxxx.mmmyyyy
// SET SRRUSER=SYS3.FSO.xxxx.mmmyyyy
```

If SYS3.FSO.xxxx.mmmyyyy.DATA data set exists, delete all of the JCL for the DATA DD statement in step JSTEP010.

**Submit:** 

CACJ051D member in the SYS3.FSO.xxxx.mmmyyyy.CNTL after the above changes are completed. Upon successful completion of CACJ051D, proceed with the following steps to initiate the dialog process.

If Step JSTEP020 returns a non-zero return code, review the contents of SYS3.FSO.xxxx.mmmyyyy.LISTUSER for error messages.

Upon completion of the above Job, start the Dialog process as specified in section <u>Initial Setup</u>. After selecting Option A, the following screen will appear.

```
Review Authorized Users and Provide Input to Pre-Population

SRR$AUGR
Option ===>

A - Browse list of all userids

B - Enter selection choices for Pre-Population

C - Verify and update Authorized user groups

The accuracy/validity of the user groups is the primary responsibility of the site SA. Pre-population Is only intended to populate the user groups based on Best Available Input Data and is never guaranteed to be 100 percent accurate.

EXIT (PF3) to end.
```

The following table describes each option available for the Dialog primary screen:

| Option   | Description                                                                       |  |
|----------|-----------------------------------------------------------------------------------|--|
| <u>A</u> | This option will browse the list of all userids. This is a member created by the  |  |
|          | CACJ051D Job.                                                                     |  |
| <u>B</u> | Enter selections for the authorized user pre-selection process.                   |  |
| <u>C</u> | Verify and/or Update Authorized User Groups, this is also noted as the Authorized |  |
|          | users list.                                                                       |  |
| Exit/PF3 | Return to Application Option Menu.                                                |  |

# **Browse List of All Userids**

Select Option A. This option will browse the ALLUSERS member in the Dialog data set.

The following is a sample of what the browse of ALLUSERS may look like. The information displayed below may be different depending on the ACP and the users defined to the system.

| BROWSE   | SYS3.SRRAUDIT.D  | ATA (ALLUSERS) Lin          | e 00000000 Col 001 080 |
|----------|------------------|-----------------------------|------------------------|
| Command  | ===>             |                             | Scroll ===> CSR        |
| *****    | ******           | ****** Top of Data ******   | ******                 |
| AA1GATE  | ECSGATE V6       | FJB STC AA1GATE STC         |                        |
| AA1GATE  | ECSGATE V6       | ACS(STC) CIC(FJB) M-UID(FJB | STC)                   |
| ABENDAID | ABEND-AID / MVS  | FJB STC ABENDAID STC        |                        |
| ABENDAID | ABEND-AID / MVS  | ACS(STC) CIC(FJB) M-UID(FJB | STC)                   |
| ACFBKAL  | ACF2 BACKUP #2   | FJB STC ACFBKAL MAINT       | STC                    |
| ACFBKAL  | ACF2 BACKUP #2   | ACS(STC) CIC(FJB) M-UID(FJB | STC)                   |
| ACFBKUP  | ACF2 BACKUP STC  | FJB STC ACFBKUP PPGM        | STC                    |
| ACFBKUP  | ACF2 BACKUP STC  | ACS(STC) CIC(FJB) M-UID(FJB | STC)                   |
| ACF2     | ACF2             | FJB STC ACF2 STC            |                        |
| ACF2     | ACF2             | ACS(STC) CIC(FJB) M-UID(FJB | STC)                   |
| ACTCIT03 | STCID FOR CICS   | FJB STC ACTCIT03 CICS       | JOBFROM MUSASS         |
| ACTCIT03 | STCID FOR CICS   | NO-SMC STC                  |                        |
| ACTCIT03 | STCID FOR CICS   | ACS(STC) CIC(FJB) M-UID(FJB | STC)                   |
| AESCMDS  | CLEVER/TCPIP STC | FJB STC AESCMDS STC         |                        |
| AESCMDS  | CLEVER/TCPIP STC | ACS(STC) CIC(FJB) M-UID(FJB | STC)                   |
| AESNETS  | CLEVER/TCPIP STC | FJB STC AESNETS STC         |                        |
| AESNETS  | CLEVER/TCPIP STC | ACS(STC) CIC(FJB) M-UID(FJB | STC)                   |
| AESTCPIP | CLEVER/TCPIP STC | FJB STC AESTCPIP STC        |                        |
| AESTCPIP | CLEVER/TCPIP STC | ACS(STC) CIC(FJB) M-UID(FJB | STC)                   |

| Option   | Description                                                             |
|----------|-------------------------------------------------------------------------|
| Exit/PF3 | Return to Review System Users and Provide Input to Pre-Population Menu. |

# **Enter Selection Choices for Pre-Population**

### **Note:**

Pre-population of the Dialog information was done as a result of requests of all sites present at the TIM. This process in many cases populates the member with unauthorized users and can miss other authorized users. It is the Site's responsibility to edit and update each member in the dialog data set to verify that the information is accurate. Please maintain the accuracy of this data by removing any unauthorized users and adding any missing authorized users.

| <pre>SRR\$POP Command ===&gt;</pre>                       | <pre>Version: v.rr Scroll ===&gt; CSR</pre> |
|-----------------------------------------------------------|---------------------------------------------|
| HELP (PF1) For additional information. EXIT (PF3)         | <del></del>                                 |
| Prefix Group Description                                  |                                             |
| APPBAUDT Application Production Batch Userids.            |                                             |
|                                                           |                                             |
| APPDAUDT Application Development Programmers.             |                                             |
| APPSAUDT Application Production Support Team members.     |                                             |
| AUDTAUDT Auditors whether they are System, Security, or o | ther                                        |
| AUTOAUDT Automated Operation STCs/Batch Jobs              | ·                                           |
| BMCADMIN INCONTROL Admins/Owners of CONTROL-D/M/O.        | <u> </u>                                    |
| BMCUSER INCONTROL Users of CONTROL-D/M/O.                 |                                             |
|                                                           |                                             |
| CHGOWNER Users authorized to issue the chown in UNIX.     |                                             |
| CICBAUDT CICS Batch Programs.                             |                                             |
| CICDAUDT CICS Developers.                                 | ·                                           |
| CICSAUDT CICS Started Task.                               |                                             |
| CICSDEF CICS regions default user ids (DFLTUSER).         | <del></del>                                 |
|                                                           | <del></del>                                 |
| CICUAUDT CICS Utils (CONTROLO, BatIDs via CONTROLM, MAINV | TEW)                                        |
| CONSOLES The System Console user ids                      |                                             |
| DABAAUDT Data Base Administrators                         |                                             |
| DAEMAUDT Unix Daemon user ids                             |                                             |
| DASBAUDT DASD batch, jobs that perform DASD Backups, Migr | <br>:ate                                    |
|                                                           |                                             |
| DASDAUDT DASD Administrators                              |                                             |
| DPCSAUDT Decentralized Prod Cntl and Sched personnel      |                                             |
| DUMPAUDT STCs/Batch ids that perform Dump processing      | ·                                           |

| EMERAUDT Emergency TSO logon ids                             |
|--------------------------------------------------------------|
| Endiator Emergency 100 rogon rab                             |
| FTPUSER FTP only process/server to server userids            |
| MICSADM MICS Administrators                                  |
| MICSUSER MICS End Users                                      |
| MQSAAUDT MQ Series Administrators                            |
| MQSDAUDT Decentralized MQ Series Administrators              |
| MVREAD Mainview users that require read only mode.           |
| MVUPDT Mainview users that require some update functions.    |
| OMVSAUDT The OMVS started task kernel                        |
| OPERAUDT Operations personnel                                |
| PARMSTC Users that have READ access justification via IAO.   |
| PCSPAUDT Production Control and Scheduling personnel         |
| PRODAUDT Production Started Tasks and batch logon ids        |
| SECAAUDT Security Administrators                             |
| SECBAUDT Security batch, jobs that perform ACP maintenance   |
| SECDAUDT Decentralized Security Administrators               |
| SERVAUDT Unix Server user ids                                |
| SMFBAUDT STCs/BATCH ids that perform SMF dump processing     |
| STCGAUDT STCs ids, that perform GTF processing               |
| SUPRAUDT User ids that require BPX.SUPERUSER                 |
| SYSCAUDT CICS Systems Programmers.                           |
| SYSPAUDT Systems Programmers or Systems Administrators       |
| TAPEAUDT Tape Librarians, CA1 Prod Batch Jobs, and CA1 STCs. |
| TALEADDI Tape Biblaitans, CAI 1100 Batch 0005, and CAI 5105. |

This Screen or Panel gives the System SRRAUDIT Auditor a selection for seven options per line. If no selections are made on this screen, no users will be selected for the User Group.

Press "Enter" to process the entered selections and return to the SRR\$AUGR screen.

| Option   | Description                                                                        |  |
|----------|------------------------------------------------------------------------------------|--|
| Enter    | Process selection items for each group of users; return to current menu selection. |  |
| Help/PF1 | Displays the help panel for this process.                                          |  |
| Exit/PF3 | t/PF3 Return to Review System Users and Provide Input to Pre-Population Menu.      |  |

# **Enter Selection Choices for Pre-Population Help**

The following continuous screen will be displayed.

```
----- Security Readiness Review Self-Audit ------
                     Pre-Populate Authorized User Groups
SRR$POP
                                                           Version: v.rr
ENTER To scroll forward. PF3
                                 To Exit/Return.
PF11 To scroll forward. PF10 To scroll backward.
                                                                 More:
Help documentation to create site Authorized User Groups
For RACF:
Enter a Group name or Attribute in the input fields.
At least one field must be entered to generate a group list.
Entering an attribute will also select group level attributes.
   Example: SPECIAL will select SPECIAL and GSPECIAL.
For Top Secret:
Enter a Profile name or Attribute in the input fields.
At least one field must be entered to generate a group list.
For ACF2:
Enter a Privilege name in the input fields.
At least one field must be entered to generate a group list.
The process:
The program will search the User list and add the ID to the
  Authorized group if a match is found.
A Group or Profile name can be a partial name.
  Example: Entering 'STC' will select groups STC, STCOMVS and WEBSTC.
The program can be run multiple times to create missing groups or to replace
  an existing group.
At least one field must be entered to generate a group list.
End of document.
```

| Option   | Description                                                             |
|----------|-------------------------------------------------------------------------|
| Exit/PF3 | Return to Review System Users and Provide Input to Pre-Population Menu. |

### Verify and Update Authorized User Groups

To verify and update the authorized user groups, perform the following steps:

Select Option C. The following screen will appear:

```
----- Security Readiness Review Self-Audit -- Row 1 to 44 of 44
                 Verify and update Authorized user groups
SRR$USR
                                                         Version: v.rr
Command ===>
                                                          Scroll ===> CSR
 View or Update the Authorized user groups
 Line Commands:
 S or B for Browse | E for Edit | V for View
______
 APPBAUDT Application Production Batch Userids.
                                                                    Empty
_ APPDAUDT Application Development Programmers.
                                                                    Empty
_ APPSAUDT Application Production Support Team members.
  AUDTAUDT Auditors whether they are System, Security, or other
  AUTOAUDT Automated Operation STCs/Batch Jobs
  BMCADMIN INCONTROL Admins/Owners of CONTROL-D/M/O.
BMCUSER INCONTROL Users of CONTROL-D/M/O.
\_ CHGOWNER \:\: Users authorized to issue the chown in UNIX.
                                                                    Empty
_ CICBAUDT CICS Batch Programs.
                                                                    Empty
_ CICDAUDT CICS Developers.
                                                                    Empty
  CICSAUDT CICS Started Task.
                                                                    Empty
Empty
_ CICUAUDT CICS Utils (CONTROLO, BatIDs via CONTROLM, MAINVIEW)
                                                                    Empty
_ CONSOLES The System Console user ids
_ DABAAUDT Data Base Administrators
DAEMAUDT Unix Daemon user ids
  DASBAUDT DASD batch, jobs that perform DASD Backups, Migrate
  DASDAUDT DASD Administrators
  DPCSAUDT Decentralized Prod Cntl and Sched personnel
                                                                    Empty
  DUMPAUDT STCs/Batch ids that perform Dump processing
_ EMERAUDT Emergency TSO logon ids
_ FTPUSER FTP only interactive users
                                                                    Empty
_ MICSADM MICS Administrators
                                                                    Empty
  MICSUSER MICS End Users
                                                                    Empty
  MQSAAUDT MQ Series Administrators
_ MVREAD Mainview users that require read only mode.

MVUPDT Mainview users that require read only mode.
                                                                    Empty
                                                                    Empty
           Mainview users that require some update functions.
                                                                    Empty
_ OMVSAUDT The OMVS started task kernel
_ OPERAUDT Operations personnel
  PARMSTC Users that have READ access justification via IAO.
                                                                    Empty
  PCSPAUDT Production Control and Scheduling personnel
                                                                    Empty
  PRODAUDT Production Started Tasks and batch logon ids
SECAAUDT Security Administrators
__ SECBAUDT Security batch, jobs that perform ACP maintenance
_ SECDAUDT Decentralized Security Administrators
                                                                    Empty
  SERVAUDT Unix Server user ids
  SMFBAUDT STCs/BATCH ids that perform SMF dump processing
  STCGAUDT STCs ids, that perform GTF processing
  SUPRAUDT User ids that require BPX.SUPERUSER
  SYSCAUDT CICS Systems Programmers.
                                                                    Empty
  SYSPAUDT
            Systems Programmers or Systems Administrators
```

| TAPEAUDT | Tape Librarians, CA1 Prod Batch Jobs, and CA1 STCs. |
|----------|-----------------------------------------------------|
| TSTCAUDT | Trusted Started Tasks users                         |
| WEBAAUDT | Web Server Administrators                           |
| *******  | *********** Bottom of data ****************         |

With this screen, you may browse (B or S), update/edit (E), or view (V) the Authorized User groups. The Status column specifies whether the group exists in the Dialog data set. If the group does not exist, the Empty message appears in the Status column. Entries with the Status of "Empty" will have to be edited to add users for that group.

| Option   | Description                                                             |
|----------|-------------------------------------------------------------------------|
| Enter    | Refresh panel list.                                                     |
| Exit/PF3 | Return to Review System Users and Provide Input to Pre-Population Menu. |

| Member<br>Option | Description             |
|------------------|-------------------------|
| B/S              | Browse Selected member. |
| Е                | Edit Selected member.   |
| V                | View Selected member.   |

# **Update User PROC EXAMRPTS**

Select Option **B**. This option will edit the EXAMRPTS member in the CNTL data set.

The following is a sample of what the edit of EXAMRPTS may look like:

```
SYS3.SRRAUDIT.CNTL(EXAMRPTS) - 01.10
                                                         Columns 00001
EDIT
00080
Command ===>
                                                             Scroll ===>
000001 //EXAMRPTS PROC CNTL=SYS2.SRRAUDIT.CNTL,
000002 // CAILIB=SYS2A.EXAMINE.CAILIB,
000003 //
              CAICLIB=SYS2.EXAMINE.CAICLIB,
000004 //
              CAIISPP=SYS2.EXAMINE.CAIISPP,
000005 //
              CAIISPM=SYS2.EXAMINE.CAIISPM,
000006 //
               CAIISPT=SYS2.EXAMINE.CAIISPT,
000007 //
               CAIDBS1=SYS3.EXAMINE.CAIDBS1,
                                              USER PROFILE DATA SET
000008 //
               CAIDBS2=SYS2.EXAMINE.CAIDBS2
000009 //**************************
000010 //*
000011 //* THIS PROC SHOULD ONLY BE CHANGED IN THE SYS3 USER LIBRARY
000012 //* EXECUTE BATCH TSO WITH LIBRARIES FOR CA-EXAMINE
000013 //*
000014 //* 12/13/2004 JL.NELSON CHANGED BLKSIZE FOR LARGE LIBRARIES
000015 //* 04/25/2005 JL.NELSON CHANGED CAIDBS1 TO SYS3 PER GARRY SETTIMI
000016 //* 09/20/2005 JL.NELSON CHANGED REGION=0M, TIME=MAXIMUM
000017 //* 03/01/2006 JL.NELSON CHGED BLKSIZE Z/OS 1.7 IEC141I 013-E1,IFG0196L
000018 //*************************
000019 //*
000020 //PSTEP020 EXEC PGM=IKJEFT01, REGION=0M, TIME=MAXIMUM
000021 //*
```

| Option     | Description                        |  |  |  |
|------------|------------------------------------|--|--|--|
| <u>End</u> | Return to Application Option Menu. |  |  |  |
| Save       | Saves EXAMRPTS member.             |  |  |  |
| Cancel     | Return to Application Option Menu. |  |  |  |
| Exit/PF3   | Return to Application Option Menu. |  |  |  |

# Review Reports for Findings, User Access, and Dataset Rules

This selection will display the Administration Option menu. This selection will provide information from information that has been processed during the SRRAUDIT process or the SRR review.

```
Administration option menu

SRR$ADMN
Option ===>

A - Review open PDI finding reports

B - Browse current User access lists

C - Browse data set SENSITIVE reports

D - Edit STARTED TASK list

E - Verify and update Authorized user groups

F - Asset Definition Process

EXIT (PF3) to end.
```

| Option   | Description                                                                          |  |  |  |
|----------|--------------------------------------------------------------------------------------|--|--|--|
| <u>A</u> | Review a list of PDI members that are determined to be Open findings.                |  |  |  |
| <u>B</u> | Browse a list of Authorized users; the members identify the data set grouping of the |  |  |  |
|          | users.                                                                               |  |  |  |
| <u>C</u> | Browse a list of Sensitive report members. The members contain all details on the    |  |  |  |
|          | access for the group.                                                                |  |  |  |
| <u>D</u> | Edit the Started Task member in the CNTL data set.                                   |  |  |  |
| <u>E</u> | Verify and Update Authorized user groups.                                            |  |  |  |
| <u>F</u> | Create the Asset Definition of the system.                                           |  |  |  |
| Exit/PF3 | Return to Application Option Menu.                                                   |  |  |  |

# **Review Open / Not Reviewed PDI Finding Reports**

This option will list any and all open PDI findings that were discovered during the SRRAUDIT process or an SRR Review.

Select Option A. The following is an example of a possible screen display:

```
----- Security Readiness Review Self-Audit -- Row 1 to 18 of 113
                   Open PDI / Not Reviewed Finding Reports
SRR$PDI
                                                          Version: v.rr
Command ===>
                                                           Scroll ===> CSR
 Review Open and Not Reviewed Potential Discrepancy Items (PDI)s
 Line Commands:
  S or B for Browse | E for Edit | V for View
                                                    Report date 2018/08/10
  AAMV0040 O The following inaccessible APF-authorized library(ies) exist
_ AAMV0060 NR The annual review of APF-authorized libraries is not being p
_ AAMV0350 O The following non-existent or inaccessible LINKLIST library(
_ ACP00010 O The following data set access authorization(s) is (are) inap
_ ACP00020 O The following data set access authorization(s) is (are) inap
  ACP00030 O The following data set access authorization(s) is (are) inap
  ACP00040 O The following data set access authorization(s) is (are) inap
  ACP00050 O The following data set access authorization(s) is (are) inap
  ACP00060 O The following data set access authorization(s) is (are) inap
  ACP00062 O The following data set access authorization(s) is (are) inap
_ ACP00070 O The following data set access authorization(s) is (are) inap
  ACP00080 O The following data set access authorization(s) is (are) inap
  ACP00110 O The following data set access authorization(s) is (are) inap
  ACP00120 O The following data set access authorization(s) is (are) inap
  ACP00130 O The following data set access authorization(s) is (are) inap
  ACP00135 O The following data set access authorization(s) is (are) inap
  ACP00140 O The following data set access authorization(s) is (are) inap
   ACP00150 O The following data set access authorization(s) is (are) inap
```

With this screen, you may browse (S or B), update/edit (E), or view (V) the open PDI findings.

| Option   | Description                           |
|----------|---------------------------------------|
| Enter    | Refresh panel list.                   |
| Exit/PF3 | Return to Administration Option Menu. |

| Member | Description             |  |  |
|--------|-------------------------|--|--|
| Option |                         |  |  |
| B/S    | Browse Selected member. |  |  |
| Е      | Edit Selected member.   |  |  |

# **Browse Current User Access Lists**

This option will list members that contain the authorized users for the data sets these members represent. This data set was created during the SRRAUDIT process or an SRR Review.

Select Option **B**. The following is an example of a possible screen display:

| BROWSE SYS3.SRRAUDIT.CARJ043R.AUACCESS Row 00001 of 00090 |      |            |                     |         |  |
|-----------------------------------------------------------|------|------------|---------------------|---------|--|
| Command ===> CSR                                          |      |            |                     |         |  |
| Name Prompt                                               | Size | Created    | Changed             | ID      |  |
| . ACPRPT                                                  | 67   | 2015/05/19 | 2015/05/19 07:24:55 | SRRAUDT |  |
| . ACP00260                                                | 35   | 2015/05/19 | 2015/05/19 07:26:34 | SRRAUDT |  |
| . ACP00270                                                | 38   | 2015/05/19 | 2015/05/19 07:26:43 | SRRAUDT |  |
| . ACP00282                                                | 70   | 2015/05/19 | 2015/05/19 07:30:20 | SRRAUDT |  |
| . ACP00293                                                | 53   | 2015/05/19 | 2015/05/19 07:42:53 | SRRAUDT |  |
| . ACP00350                                                | 43   | 2015/05/19 | 2015/05/19 07:30:59 | SRRAUDT |  |
| . ADTRPT                                                  | 65   | 2015/05/19 | 2015/05/19 07:25:17 | SRRAUDT |  |
| . ADTUSER                                                 | 65   | 2015/05/19 | 2015/05/19 07:25:15 | SRRAUDT |  |
| . APFXRPT                                                 | 54   | 2015/05/19 | 2015/05/19 07:24:34 | SRRAUDT |  |
| . BKUPRPT                                                 | 57   | 2015/05/19 | 2015/05/19 07:24:53 | SRRAUDT |  |
| . CATMRPT                                                 | 54   | 2015/05/19 | 2015/05/19 07:24:43 | SRRAUDT |  |
| . CATURPT                                                 | 54   | 2015/05/19 | 2015/05/19 07:24:45 | SRRAUDT |  |
| . CA1PROD                                                 | 54   | 2015/05/19 | 2015/05/19 07:25:05 | SRRAUDT |  |
| . CA1RPT                                                  | 73   | 2015/05/19 | 2015/05/19 07:25:07 | SRRAUDT |  |
| . CCSRPT                                                  | 54   | 2015/05/19 | 2015/05/19 07:26:22 | SRRAUDT |  |
| . CTDRPT                                                  | 68   | 2015/05/19 | 2015/05/19 07:25:56 | SRRAUDT |  |
| . CTDSTC                                                  | 68   | 2015/05/19 | 2015/05/19 07:25:54 | SRRAUDT |  |
| . CTDUSER                                                 | 68   | 2015/05/19 | 2015/05/19 07:25:51 | SRRAUDT |  |
| . CTMJCL                                                  | 80   | 2015/05/19 | 2015/05/19 07:25:59 | SRRAUDT |  |
| . CTMRPT                                                  | 80   | 2015/05/19 | 2015/05/19 07:26:11 | SRRAUDT |  |
| . CTMSTC                                                  | 80   | 2015/05/19 | 2015/05/19 07:26:07 | SRRAUDT |  |

| Option   | Description                           |
|----------|---------------------------------------|
| Enter    | Refresh panel list.                   |
| Exit/PF3 | Return to Administration Option Menu. |

| Member | Description             |
|--------|-------------------------|
| Option |                         |
| B/S    | Browse Selected member. |

# **Browse Dataset SENSITIVE Reports**

This option will list members that contain the complete report for each of the sensitive report groupings. This data set was created during the SRRAUDIT process or an SRR Review.

Select Option C. The following is an example of a possible screen display:

| BROWSE SYS3.SRRAUDIT.CARJ043R.SENSITVE.RPT |        |      | Row 00001 of 00101 |         |    |
|--------------------------------------------|--------|------|--------------------|---------|----|
| Command ===>                               |        |      | Scroll ===> CSR    |         |    |
| Name                                       | Prompt | Size | Created            | Changed | ID |
| . ACPRPT                                   |        |      |                    |         |    |
| . ACP00260                                 |        |      |                    |         |    |
| . ACP00270                                 |        |      |                    |         |    |
| . ACP00282                                 |        |      |                    |         |    |
| . ACP00293                                 |        |      |                    |         |    |
| . ACP00350                                 |        |      |                    |         |    |
| . ADTRPT                                   |        |      |                    |         |    |
| . ADTUSER                                  |        |      |                    |         |    |
| . APFTRPT                                  |        |      |                    |         |    |
| . APFXRPT                                  |        |      |                    |         |    |
| . BKUPRPT                                  |        |      |                    |         |    |
| . CATMRPT                                  |        |      |                    |         |    |
| . CATURPT                                  |        |      |                    |         |    |
| . CA1PROD                                  |        |      |                    |         |    |
| . CA1RPT                                   |        |      |                    |         |    |
| . CCSRPT                                   |        |      |                    |         |    |
| . CICSRPT                                  |        |      |                    |         |    |
| . CICSSTC                                  |        |      |                    |         |    |
| . CTDRPT                                   |        |      |                    |         |    |
| . CTDSTC                                   |        |      |                    |         |    |
| . CTDUSER                                  |        |      |                    |         |    |

| Option   | Description                           |
|----------|---------------------------------------|
| Enter    | Refresh panel list.                   |
| Exit/PF3 | Return to Administration Option Menu. |

| Member | Description             |
|--------|-------------------------|
| Option |                         |
| B/S    | Browse Selected member. |

#### **Edit Started Task List**

This process is used to edit the STCILIST member, which is the started task list.

Select Option **D**. The following is an example of a possible screen display:

```
EDIT
          SYS3.SRRAUDIT.CNTL(STCILIST) - 01.49
                                                              Columns 00001
00080
Command ===>
                                                                  Scroll ===>
***** ************ Top of Data
*******
000001 * STARTED TASK LIST -
000002 * -----
000003 * DESCRIPTION
000004 *
        This table is used to match Started Task names to Group IDs. Each
000005 * Group ID is associated with a single PDI.
000006 *
000007 * SSO CHANGE LOG
000008 * 03/14/2005 JL.Nelson Changed for old table.
000009 * 03/02/2006 C. Stern Changed documentation.
         04/17/2006 C. Fenton Removed DFHSM entries, id is for SMS.
000010 *
000011 *
         05/10/2006 HC - Changed documentation.
000012 *
         08/23/2006 HC - Removed ENF per FSO Guidance...see 27JUN06 email
000013 *
                         from Charles.
000014 *
         07/31/2007 CF - Removed PDI entries.
000015 *
         08/08/2008 CF - Added additional STCs and rearranged identifiers.
000016 *
000017 * SITE CHANGE INSTRUCTIONS
000018 * 1. This table contains entries for Started Proc Names used in this
000019 *
           release of SRRAUDIT for PDI checking. Procs not contained in
000020 *
           the list below, example BMCVIEW, are not used in this release
000021 *
           and should not be added.
000022 \star 2. Each site should look at this list, specifically the STC/JOB and
```

| Option     | Description                          |
|------------|--------------------------------------|
| <u>End</u> | Return to Administration Option Menu |
| Save       | Saves STCILIST member                |
| Cancel     | Return to Administration Option Menu |
| Exit/PF3   | Return to Administration Option Menu |

Scroll through member and make changes as needed.

### **Verify and Update Authorized User Groups**

To verify and update the authorized user groups, perform the following steps:

Select Option E. The following screen will appear:

```
----- Security Readiness Review Self-Audit -- Row 1 to 50 of 50
                 Verify and update Authorized user groups
SRR$USR
                                                      Version: v.rr
Command ===>
                                                       Scroll ===> CSR
 View or Update the Authorized user groups
 Line Commands:
 S or B for Browse | E for Edit | V for View
______
 APPBAUDT Application Production Batch Userids.
                                                                 Empty
_ APPDAUDT Application Development Programmers.
                                                                 Empty
_ APPSAUDT Application Production Support Team members.
  AUDTAUDT Auditors whether they are System, Security, or other
  AUTOAUDT Automated Operation STCs/Batch Jobs
  BMCADMIN INCONTROL Admins/Owners of CONTROL-D/M/O.
BMCUSER INCONTROL Users of CONTROL-D/M/O.
\_ CHGOWNER \:\: Users authorized to issue the chown in UNIX.
                                                                 Empty
_ CICBAUDT CICS Batch Programs.
                                                                 Empty
_ CICDAUDT CICS Developers.
                                                                 Empty
  CICSAUDT CICS Started Task.
                                                                 Empty
Empty
_ CICUAUDT CICS Utils (CONTROLO, BatIDs via CONTROLM, MAINVIEW)
                                                                 Empty
_ CONSOLES The System Console user ids
_ DABAAUDT Data Base Administrators
DAEMAUDT Unix Daemon user ids
  DASBAUDT DASD batch, jobs that perform DASD Backups, Migrate
  DASDAUDT DASD Administrators
  DPCSAUDT Decentralized Prod Cntl and Sched personnel
                                                                 Empty
  DUMPAUDT STCs/Batch ids that perform Dump processing
_ EMERAUDT Emergency TSO logon ids
_ FTPUSERS FTP only interactive users
                                                                 Empty
Empty
  MCATBAT Batch users requiring ALTER access to Master Catalog
                                                                 Empty
  MICSADM MICS Administrators
                                                                 Empty
  MICSUSER MICS End Users
                                                                 Empty
  MQSAAUDT MQ Series Administrators
_ MQSDAUDT Decentralized MQ Series Administrators
                                                                 Empty
_ MVREAD
          Mainview users that require read only mode.
                                                                 Empty
_ MVUPDT Mainview users that require some update functions.
                                                                 Empty
  OMVSAUDT The OMVS started task kernel
  OPERAUDT Operations personnel
  PARMSTC Users that have READ access justification via IAO.
                                                                 Empty
  PCSPAUDT Production Control and Scheduling personnel
                                                                 Empty
PRODAUDT Production Started Tasks and batch logon ids
_ ROSCAUTH ROSCOE Master and Maintenance IDs
_ SECAAUDT Security Administrators
  SECBAUDT Security batch, jobs that perform ACP maintenance
  SECDAUDT Decentralized Security Administrators
                                                                 Empty
  SERVAUDT
            Unix Server user ids
  SMFBAUDT
            STCs/BATCH ids that perform SMF dump processing
  STCGAUDT
            STCs ids, that perform GTF processing
```

| SUPRAUDT                               | User ids that require BPX.SUPERUSER                 |       |
|----------------------------------------|-----------------------------------------------------|-------|
| SYSCAUDT                               | CICS Systems Programmers.                           | Empty |
| SYSPAUDT                               | Systems Programmers or Systems Administrators       |       |
| _ TAPDAUDT                             | Decentralized Tape Librarians.                      | Empty |
| TAPEAUDT                               | Tape Librarians, CA1 Prod Batch Jobs, and CA1 STCs. |       |
| TSTCAUDT                               | Trusted Started Tasks users                         |       |
| _ UPRVAUDT                             | Users that require specific UNIXPRIV resources      |       |
| WEBAAUDT Web Server Administrators     |                                                     |       |
| ************************************** |                                                     |       |

With this screen, you may browse (S or B), update/edit (E), or view (V) the Authorized User groups. The Status column specifies whether the group exists in the Dialog data set. If the group does not exist, the Error message appears in the Status column. The above has examples of this issue when all entries in the Pre-Population Process have been specified.

| Option   | Description                           |
|----------|---------------------------------------|
| Enter    | Refresh panel list.                   |
| Exit/PF3 | Return to Administration Option Menu. |

| Member<br>Option | Description             |
|------------------|-------------------------|
| B/S              | Browse Selected member. |
| Е                | Edit Selected member.   |

### **Asset Definition Process**

This function is used to create and/or display the Asset Definition collected for a system.

Select Option F. The following is an example of a possible screen display:

```
----- Security Readiness Review Self-Audit ------
                        Asset Definition Process
SRR$ADMN
                                                       Version: v.rr
Option ===>
                   Key Fields for Asset Definition Process.
 Host Name: TEST.DISA.MIL
                                          OS390 Sys ID: TEST
 Operating System: z/OS
                                          ACP: RACF
 Optional key field, the first 4 IP addresses, if available, are shown.
      127.0.0.1
                Additional Fields for Asset Definition Process.
 Description: SSOPAC19 Base/test
 Classification: 2
                      MAC:
                                             Confidentiality: 2
               1
                                      3
 Status:
                       Use:
 Building: xxxx
 Room:
 Serial Number: xxxxxxxxxxx
 Barcode:
 Make:
 Model:
                XXXXXXXXX
 Manufacturer: xxxxxxxxx
EXIT (PF3) to end with no action. CREATE to create asset file.
SAVE to save above information.
```

If the Host Name and/or IP addresses fields are blank, ensure the user running this process has a valid OMVS segment and home directory is defined to the system. Fields below the **Additional Fields for Asset Definition Process** are the only input fields besides Option on this screen. The following fields must have a value entered for the **CREATE** or **SAVE** options:

```
Classification – 0 - Secret, 1 - Confidential, or 2 - Unclassified
```

MAC - 0 - MAC I, 1 - MAC II, 2 - MAC III

Confidentiality - 1 - Public, 2 - Sensitive, 3 - Confidential

Status – 1 - Online, 2 - Offline

Use – 1 - Production, 2 - Support, 3 - Test/Development

| Option   | Description                                                                         |  |
|----------|-------------------------------------------------------------------------------------|--|
| Create   | This option will create the XMLASSET data set and save the asset information in the |  |
|          | Dialog data set.                                                                    |  |
| Save     | This option will save the asset information in the Dialog data set.                 |  |
| Help     | Help for the Create Asset Definition process.                                       |  |
| Exit/PF3 | Return to Administration Option Menu.                                               |  |

### **Asset Definition Process Help**

After the XMLASSET data set is created, follow the instruction specified in the **Download Created Asset** and **Importing Created Asset** steps in this help screen.

```
----- Security Readiness Review Self-Audit ------
                          Asset Definition Process
SRR$ADMN
                                                           Version: v.rr
ENTER To scroll forward. PF3 To Exit/Return.
      To scroll forward. PF10 To scroll backward.
PF11
                                                                  More:
This Help is used to create a sites asset import file for the web based
application that tracks asset vulnerabilities.
Asset Information:
The Key Fields and Optional key entries are collected from information
available on the system. The Additional fields can be filled in by the
System/Security Administrator. This panel will require that the following
fields be specified:
  Classification, MAC, Confidentiality, Status, and Use.
These fields require that specific values be specified. The following is a
list of the fields and the only values available:
   Classification: 0 - Secret, 1 - Confidential, or 2 - Unclassified
                   0 - MAC I, 1 - MAC II, 2 - MAC III
   Confidentiality: 1 - Public, 2 - Sensitive, 3 - Confidential
  Status:
                   1 - Online, 2 - Offline
                   1 - Production, 2 - Support, 3 - Test/Development
Commands Available for this process:
        - Escape process without creating or saving any information.
   CREATE - With the information provided, creates the Asset Definition
           dataset and saves the information that is entered on the screen.
         - Saves the information that is entered on the screen only.
   SAVE
Downloading Created Asset:
The file created in this process can be downloaded and imported into the
application that tracks asset vulnerabilities. Use the following steps for
 downloading:
  1. At the TSO ready prompt or the ISPF option 6.
  2. Initiate the File Transfer Process to transfer from host to PC.
     (Receive Files From Host)
  3. Enter the file CREATEd in this process in the Host-File Name enclosed
     in quotes. (e.g. 'SYS3.FSO.MMD.XMLASSET')
  4. Enter a file name, with an xml extension in the PC-File Name.
     (e.g. d:\asset.xml)
  5. Select Text for the Transfer Mode.
  6. Under Options, specify ASCII only, over ASCII CRLF.
```

7. Save information and initiate the download process.

Importing Created Asset Definition:

The file created in this process after downloading, the file saved in 4. above can be imported into the application that tracks asset vulnerabilities. Use the following steps for downloading:

To be determined at a future date.

End of document.

| Option   | Description                         |
|----------|-------------------------------------|
| Exit/PF3 | Return to Asset Definition Process. |

### **Product List**

This function is used to identify the products that are available on the system. The information collected about a product will be used in the automation of the vulnerabilities for the product.

```
SRRPPROD ----- Security Readiness Review Self-Audit - Row 1 to 37 of 37
                                  Product List
SRRMPROD
                                                                Version: v.rr
                                                                 Scroll ===> CSR
Command ===>
  Commands: CANCEL - Exit without saving information
             EXIT/END/PF3 - Ends and saves information
  Line Commands:
  Y Used N Unused S Used and Select for Additional Information
______
  Product U Description
                                                                         Condition
 ABNDAID Compuware Abend-Aid
                                                                          Used?
 BMCCTD
            BMC CONTROL-D
                                                                          Used?
 BMCCTM BMC CONTROL-M
BMCCTO BMC CONTROL-O
BMCCTR BMC CONTROL-M/Restart
BMCIOA BMC INCONTROL (IOA)
BMCMVZ BMC MAINVIEW for z/OS
CAAUDTR CA AUDITOR (CA EXAMINE)
                                                                          Used?
                                                                          Used?
                                                                          Used?
                                                                          Used?
                                                                          Used?
                                                                          Used?
 CAMICS CA MICS Resource Management
                                                                          Used?
 CAMIM
           CA MIM Resource Sharing for z/OS
 CATSOL Catalog Solutions
                                                                          Used?
 CA1
           CA1 Tape Management System
                                                                          Used?
 CCS
            CA Common Services (CCS)
                                                                          Used?
           CICS Transaction Server
 CICS
                                                                          Used?
 CLSUPER CL/SuperSession
                                                                          Used?
 CSFTP IBM Comm Server File Transfer Protocol (CSFTP)
CSSMTP IBM Comm Server Simple Mail Transfer Protocol (CSSMTP)
                                                                          Used?
           IBM Comm Server TCP/IP (CSTCP)
IBM Comm Server TN3270E Telnet Server (CSTNT)
 CSTCP
                                                                          Used?
  CSTNT
                                                                          Used?
            FDR
 FDR
                                                                          Used?
 FEP
           Front End Processor
                                                                          Used?
           IBM Hardware Configuration Definition (HCD)
IBM Health Checker
IBM Integrated Crypto Service Facility (ICSF)
 HCD
                                                                          Used?
 HLTHCK
                                                                          Used?
 ICSF
                                                                          Used?
           MQSeries/Websphere MQ
 MQS
                                                                          Used?
 NCPASS
            NC-PASS
                                                                          Used?
 NETVIEW
             Tivoli Netview
                                                                          Used?
 ROSCOE CA ROSCOE
                                                                          Used?
 SDSF
           System Display and Search Facility
                                                                          Used?
 SRRAUDT SRRAUDIT Process
                                                                          Used?
 TADZ Tivoli Asset Discovery for z/OS (TADz)
                                                                          Used?
 TDMF
             Transparent Data Migration Facility (TDMF)
                                                                          Used?
             Vanguard Security Solutions (VSS)
 VSS
                                                                          Used?
           Y VTAM
 VTAM
                                                                          Missing
 VTAPE
             CA VTAPE
                                                                          Used?
  WAS
             HTTP/Web Application Server
```

The Condition indicates the status of the product. "Used?" is an indicator that the product has not been identified as being installed or not installed on the system. "Missing" is an indicator that additional information is required for the product.

| Option       | Description                                                   |  |
|--------------|---------------------------------------------------------------|--|
| Cancel       | Return to Application Option Menu without Saving information. |  |
| End/Exit/PF3 | Save information and return to Application Option Menu.       |  |
| Enter        | Refresh panel list.                                           |  |

| Line Option | Description                                                                              |
|-------------|------------------------------------------------------------------------------------------|
| N           | Specifies that the Product is not available on the system.                               |
| Y           | Specifies that the Product is available on the system.                                   |
| S           | Specifies that the Product is available on the system and proceed to additional screens. |

At this screen, you can specify (N, Y, or S) on a product line. Specify (N) to indicate that the product is not available on the system. Specify (Y) to indicate that the product is available on the system. Specifying (Y) may produce a Missing condition that is resolved by specifying (S). Specify (S) to indicate that the product is available on the system. Specifying (S) will in most cases produce additional panels requesting specific information about the product.

### An explanation of the Dataset Panel names:

| Product Install Data Sets | Would normally have WRITE and/or greater access given to the System      |
|---------------------------|--------------------------------------------------------------------------|
|                           | Programming staff.                                                       |
| Product STC Data Sets     | Would normally have WRITE and/or greater access given to the Products    |
|                           | Started Task userid or the Products batch userid as well as the System   |
|                           | Programming staff.                                                       |
| Product User Data Sets    | Would normally have WRITE and/or greater access given to specific groups |
|                           | of userids or all userids as well as the System Programming staff.       |
| All Product Data Sets     | Would normally have WRITE and/or greater access given to the System      |
|                           | Programming staff but may have other user access requirements.           |

The following table identifies the additional panels that appear for possible request for information when specifying (S) for a product:

| Product | Title               | Panels                    |
|---------|---------------------|---------------------------|
| ABNDAID | Compuware Abend-Aid | STC JCL Location          |
|         |                     | Product Install Data Sets |
|         |                     | Product STC Data Sets     |
|         |                     | Product User Data Sets    |
| BMCCTD  | BMC CONTROL-D       | STC JCL Location          |
|         |                     | Configuration Location    |
|         |                     | Product Install Data Sets |
|         |                     | Product STC Data Sets     |
|         |                     | Product User Data Sets    |
| BMCCTM  | BMC CONTROL-M       | STC JCL Location          |
|         |                     | Configuration Location    |
|         |                     | Product Install Data Sets |
|         |                     | Product STC Data Sets     |
|         |                     | Product User Data Sets    |

| Product    | Title                              | Panels                    |
|------------|------------------------------------|---------------------------|
|            |                                    | User/Application JCL Data |
|            |                                    | Sets                      |
| BMCCTO     | BMC CONTROL-O                      | STC JCL Location          |
|            |                                    | Configuration Location    |
|            |                                    | Product Install Data Sets |
|            |                                    | Product STC Data Sets     |
| BMCCTR     | BMC CONTROL-M/Restart              | STC JCL Location          |
|            |                                    | Product Install Data Sets |
|            |                                    | Product User Data Sets    |
| BMCIOA     | BMC INCONTROL (IOA)                | STC JCL Location          |
| 21/101011  | 21.20 11.001.11102 (2012)          | Configuration Location    |
|            |                                    | Product Install Data Sets |
|            |                                    | Product STC Data Sets     |
|            |                                    | Product User Data Sets    |
| BMCMVZ     | BMC MAINVIEW for z/OS              | Subsystem Identifier      |
| Biview v2  |                                    | STC JCL Location          |
|            |                                    | Resource Panel            |
|            |                                    | Configuration Location    |
|            |                                    | Product Install Data Sets |
|            |                                    | Product STC Data Sets     |
| CAAUDTR    | CA AUDITOR (CA EXAMINE)            | Product Install Data Sets |
| CHICDIK    | CATACONTOR (CATEMANNE)             | Product User Data Sets    |
| CAMICS     | CA MICS                            | Product Install Data Sets |
| CHIMICS    | CHINICS                            | Product User Data Sets    |
| CAMIM      | CA MIM Resource Sharing for z/OS   | STC JCL Location          |
| Crtivilivi | CAT WITH RESource Sharing for 2705 | Product Install Data Sets |
|            |                                    | Product STC Data Sets     |
| CATSOL     | Catalog Solutions                  | Product Loadlib Data Sets |
| CHIBOL     | Cutatons                           | Product Install Data Sets |
| CA1        | CA1 Tape Management System         | STC JCL Location          |
|            | CATT Tupe Wanagement System        | Module Location           |
|            |                                    | Configuration Location    |
|            |                                    | Product Install Data Sets |
|            |                                    | Product STC Data Sets     |
|            |                                    | Other Data Sets           |
| CCS        | CA Common Services (CCS)           | STC JCL Location          |
| CCS        | CA Common Services (CCS)           | Product Install Data Sets |
| CICS       | CICS Transaction Server            | STC JCL Location          |
| CICS       | Cles Transaction Server            | Module Location           |
|            |                                    | Resource Identification   |
|            |                                    | Product Install Data Sets |
|            |                                    | Product STC Data Sets     |
| CLSUPER    | CL/SuperSession                    | STC JCL Location          |
| CLSUFER    | CL/Supersession                    | Configuration Settings    |
|            |                                    | Product Install Data Sets |
|            |                                    |                           |
|            |                                    | Product STC Data Sets     |

| Product   | Title                                                                                                    | Panels                    |
|-----------|----------------------------------------------------------------------------------------------------|---------------------------|
| CSFTP     | IBM Comm Server File Transfer Protocol (CSFTP)                                                                                                    | STC JCL Location          |
| CSSMTP    | IBM Comm Server Simple Mail Transfer Protocol (CSSMTP)                                                                                                    | STC JCL Location          |
| CSTCP     | IBM Comm Server TCP/IP (CSTCP)                                                                                                    | STC JCL Location          |
| CSTNT     | IBM Comm Server TN3270E Telnet Server (CSTNT)                                                                                                    | STC JCL Location          |
| FDR       | Fast Dump Restore (FDR)                                                                                                    | Module Location           |
|           |                                                                                                    | Product Install Data Sets |
| FEP       | Front End Processor                                                                                                    | All Product Data Sets     |
| HCD       | IBM Hardware Configuration Definition (HCD)                                                                                                    | Product Install Data Sets |
|           |                                                                                                    | Product User Data Sets    |
| HLTHCK    | IBM Health Checker                                                                                                    | STC JCL Location          |
|           |                                                                                                    | Product STC Data Sets     |
| ICSF      | IBM Integrated Crypto Service Facility (ICSF)                                                                                                    | STC JCL Location          |
|           |                                                                                                    | Configuration Location    |
|           |                                                                                                    | Product Install Data Sets |
|           |                                                                                                    | Product STC Data Sets     |
| MQS       | MQSeries/Websphere MQ                                                                                                    | Subsystem Identifier      |
|           |                                                                                                    | STC JCL Location          |
| NCPASS    | NC-PASS                                                                                                    | STC JCL Location          |
|           |                                                                                                    | Product Install Data Sets |
|           |                                                                                                    | Product STC Data Sets     |
| NETVIEW   | Tivoli Netview                                                                                                    | STC JCL Location          |
|           |                                                                                                    | Configuration Location    |
|           |                                                                                                    | Keyword and Value         |
|           |                                                                                                    | Product Install Data Sets |
|           |                                                                                                    | Product STC Data Sets     |
| ROSCOE    | CA ROSCOE                                                                                                    | STC JCL Location          |
|           |                                                                                                    | Resource Panel            |
|           |                                                                                                    | Configuration Location    |
|           |                                                                                                    | Product Install Data Sets |
| an an     |                                                                                                    | Product STC Data Sets     |
| SDSF      | System Display and Search Facility                                                                                                    | STC JCL Location          |
| GDD ALIDE | CDD 44 IDVE D                                                                                                    | Product Install Data Sets |
| SRRAUDT   | SRRAUDIT Process                                                                                                    | Product Install Data Sets |
| T. D. Z.  | T' 1' A D' C (TAD)                                                                                                    | Product User Data Sets    |
| TADZ      | Tivoli Asset Discovery for z/OS (TADz)                                                                                                    | STC/Batch JCL Location    |
|           |                                                                                                    | Product Install Data Sets |
| TD) (E    | The state of the state of the s | Product STC Data Sets     |
| TDMF      | Transparent Data Migration Facility (TDMF)                                                                                                    | All Product Data Sets     |
| VSS       | Vanguard Security Solutions (VSS)                                                                                                    | Product Install Data Sets |
| X/TAX     | T/T A D 6                                                                                                    | Product User Data Sets    |
| VTAM      | VTAM                                                                                                    | STC JCL Location          |
| X/EADE    | CA VEADE                                                                                                    | All Product Data Sets     |
| VTAPE     | CA VTAPE                                                                                                    | Subsystem Identifier      |
|           |                                                                                                    | STC JCL Location          |
|           |                                                                                                    | Product Install Data Sets |

z/OS SRRAUDIT Dialog Management Procedures, V6R55 23 November 2022

| Product | Title                       | Panels                |
|---------|-----------------------------|-----------------------|
|         |                             | Product STC Data Sets |
| WAS     | HTTP/Web Application Server | STC JCL Location      |

# **Dataset Help Panel**

The following help can be used to assist sites in obtaining a list of data sets for requested Products and Vulnerability Questions. Dataset prefixes can be specified that do not obtain a data set list. An example is specifying SYS2.SRRAUDIT.V, which will not populate data set panel with any additional data sets. However, during evaluation, this will review all data set rules that use SYS2.SRRAUDIT.V.

| Security Readiness Review Self-Audit Entering Data Sets and/or Data Set Mask/Prefix Help SRRMPROD Version: v.rr                                                                                                    |
|----------------------------------------------------------------------------------------------------|
| ENTER To scroll forward. PF3 To Exit/Return. PF11 To scroll forward. PF10 To scroll backward.                                                                                                    |
| More: + Typing over a current data set line.                                                                                                    |
| 1. Current line before overtyping.                                                                                                    |
| SYS2.TEST.DATA.SET.NAME                                                                                                    |
| 2. Current line after overtyping.                                                                                                    |
| _ SYS2.TESTING.DATASET.NAME                                                                                                    |
| 3. Lines after pressing enter key.                                                                                                    |
| _ SYS2.TEST.DATA.SET.NAME                                                                                                    |
| _ SYS2.TESTING.DATASET.NAME                                                                                                    |
| How to enter the data sets and/or data set mask/prefix.                                                                                                    |
| 1. Specifying a data set name.                                                                                                    |
| _ SYS2.TEST.DATA.SET.NAME                                                                                                    |
| The above data set must be unique to return a specific data set.                                                                                                    |
| 2. Specifying a data set mask, use one of the following examples.                                                                                                    |
| _ SYS2.*.CAILIB                                                                                                    |
| The above will return all data sets with the first qualifier of SYS2 and a third qualifier of CAILIB upon pressing the enter key. The resulting list will contain data set with three or more qualifiers.                                        |
| _ SYS2.CA1                                                                                                    |
| The above will return all data sets that begin with SYS2.CA1 as the first and second qualifiers. This will not retrieve SYS2.CA1ABA.DATASET, for the second qualifier is not CA1. To obtain this data set specify SYS2.CA1* in the above prompt. |
| 3. Specifying a data set prefix, use the following examples.                                                                                                    |
| _ SYS2.CA1                                                                                                    |

The above will not return any data sets. It can be used as a place holder for several data sets. Remember the period '.' at the end of the prefix. Also, do not specify this with any sort of mask. (example: SYS3.CA1.V\*.)

| Option   | Description                                        |
|----------|----------------------------------------------------|
| Exit/PF3 | Return to any of the many data set request panels. |

# **Compuware Abend-AID Panels**

### **STC JCL Location**

The following panel appears for Compuware Abend-Aid. Specify the member and data set location of each Compuware Abend-Aid Product STC and/or Batch job on this system. The data set can specify the actual or an alias of the data set.

```
----- Security Readiness Review Self-Audit ---- Row 1 to 1 of 1
                     Compuware Abend-AID
SRRMPROD
                                            Version: v.rr
                                            Scroll ===> CSR
Command ===>
 Commands: CANCEL - Exit without saving information
         EXIT/END/PF3 - Ends and saves information
 Line command: D - Delete entry
 Enter the Userid of the STCs or batch jobs for this product.
 Enter the members and data sets that contain the JCL for this product.
______
 UserId
       Member
              Data set that contains the member JCL
```

| Option       | Description                                                 |
|--------------|-------------------------------------------------------------|
| Cancel       | Return to Product List without saving information.          |
| End/Exit/PF3 | Save information and continue to Product Install data sets. |
| Enter        | Refresh panel list.                                         |

Return to **Product List table**.

#### **Product Install Data Sets**

The following panel appears for any product that requests a list of data sets for the product. Specify the actual or alias of the data set or specify the data set prefix or data set mask. If data set prefixes or data set masks are used, ensure that any data sets not associated with the product are deleted.

| Option       | Description                                             |
|--------------|---------------------------------------------------------|
| Cancel       | Return to Product List without saving information.      |
| End/Exit/PF3 | Save information and continue to Product STC data sets. |
| Enter        | Refresh panel list.                                     |
| Help/PF1     | Display data set names and/or data set Prefixes Help.   |

Return to **Product List table**.

## **Product STC Data Sets**

The following panel appears for any product that requests a list of data sets for the product. Specify the actual or alias of the data set or specify the data set prefix or data set mask. If data set prefixes or data set masks are used, ensure that any data sets not associated with the product are deleted. The data sets, data set prefixes, or data set masks specified in this panel may require that the Products Started Task has WRITE and/or greater access.

| Option       | Description                                              |
|--------------|----------------------------------------------------------|
| Cancel       | Return to Product List without saving information.       |
| End/Exit/PF3 | Save information and continue to Product User data sets. |
| Enter        | Refresh panel list.                                      |
| Help/PF1     | Display data set names and/or data set Prefixes Help.    |

#### **Product User Data Sets**

The following panel appears for any product that requests a list of data sets for the product. Specify the actual or alias of the data set or specify the data set prefix or data set mask. If ,data set prefixes or data set masks are used, ensure that any data sets not associated with the product are deleted. The data sets to be specified are the Region Dump data sets, the Report databases, and Source listing files/source listing shared directories.

| Option       | Description                                           |
|--------------|-------------------------------------------------------|
| Cancel       | Return to Product List without saving information.    |
| End/Exit/PF3 | Save information and return to Product List.          |
| Enter        | Refresh panel list.                                   |
| Help/PF1     | Display data set names and/or data set Prefixes Help. |

#### **BMC CONTROL-D Panels**

## **STC JCL Location**

The following panel appears for BMC CONTROL-D. Specify the member and data set location of each BMC CONTROL-D Product STC and/or Batch job on this system. The data set can specify the actual or an alias of the data set.

```
----- Security Readiness Review Self-Audit ---- Row 1 to 1 of 1
                       BMC CONTROL-D
SRRMPROD
                                            Version: v.rr
                                           Scroll ===> CSR
Command ===>
 Commands: CANCEL - Exit without saving information
         EXIT/END/PF3 - Ends and saves information
 Line command: D - Delete entry
 Enter the Userid of the STCs or batch jobs for this product.
 Enter the members and data sets that contain the JCL for this product.
______
 UserId
       Member
              Data set that contains the member JCL
```

| Option       | Description                                                    |
|--------------|----------------------------------------------------------------|
| Cancel       | Return to Product List without saving information.             |
| End/Exit/PF3 | Save information and continue to Configuration Location panel. |
| Enter        | Refresh panel list.                                            |

# **Configuration Location**

The following panel appears for BMC CONTROL-D. Specify the data set location of the requested member of the BMC CONTROL-D Product on this system. The data set can specify the actual or an alias of the data set.

|                        | Security Readiness Review Self-Audit<br>BMC CONTROL-D                              | Row 1 to 1 of 1 |
|------------------------|------------------------------------------------------------------------------------|-----------------|
| SRRMPROD               |                                                                                    | Version: v.rr   |
| Command ===>           |                                                                                    | Scroll ===> CSR |
| Commands:              | CANCEL - Exit without saving information EXIT/END/PF3 - Ends and saves information |                 |
| Member Data<br>SECPARM | set that contains the configuration member                                         |                 |
| ******                 | ************** Bottom of data *******                                              | *****           |

| Option       | Description                                                 |
|--------------|-------------------------------------------------------------|
| Cancel       | Return to Product List without saving information.          |
| End/Exit/PF3 | Save information and continue to Product Install data sets. |
| Enter        | Refresh panel list.                                         |

#### **Product Install Data Sets**

The following panel appears for any product that requests a list of data sets for the product. Specify the actual or alias of the data set or specify the data set prefix or data set mask. If data set prefixes or data set masks are used, ensure that any data sets not associated with the product are deleted. It is recommended to use the following parameter(s) specified in the Configuration Location data set member DEFPARM:

#### **ILPREFD**

Example:

%ILPREFD%=SYS2.IOA.V6305.CTDI

Specify: (including the "." at the end of the data set qualifier and "V\*" can replace "\*")

#### SYS2.IOA.\*.CTDI.

| Option       | Description                                             |
|--------------|---------------------------------------------------------|
| Cancel       | Return to Product List without saving information.      |
| End/Exit/PF3 | Save information and continue to Product STC data sets. |
| Enter        | Refresh panel list.                                     |
| Help/PF1     | Display data set names and/or data set Prefixes Help.   |

## **Product STC Data Sets**

The following panel appears for any product that requests a list of data sets for the product. Specify the actual or alias of the data set or specify the data set prefix or data set mask. The data sets, data set prefixes, or data set masks specified in this panel may require that the Products Started Task have WRITE and/or greater access. If data set prefixes or data set masks are used, ensure that any data sets not associated with the product are deleted. It is recommended to use the following parameter(s) specified in the Configuration Location data set member DEFPARM:

#### **OLPREFD**

Example:

%OLPREFD%=SYS3.IOA.V6305.CTDO

Specify: (including the "." at the end of the data set qualifier and "V\*" can replace "\*")

## SYS3.IOA.\*.CTDO.

| Option       | Description                                              |
|--------------|----------------------------------------------------------|
| Cancel       | Return to Product List without saving information.       |
| End/Exit/PF3 | Save information and continue to Product User data sets. |
| Enter        | Refresh panel list.                                      |
| Help/PF1     | Display data set names and/or data set Prefixes Help.    |

### **Product User Data Sets**

The following panel appears for any product that requests a list of data sets for the product. Specify the actual or alias of the data set or specify the data set prefix or data set mask. If data set prefixes or data set masks are used, ensure that any data sets not associated with the product are deleted. It is recommended to use the following parameter(s) specified in the Configuration Location data set member DEFPARM:

DBPREFD AMPREFD JB1PREF

## Example:

%DBPREFD%=SYS2.IOA.V6305.CTDR %AMPREF%=CTDUSR %AMPREFD%=CTDRSV %JB1PREF%=CTDJB1

Specify: (including the "." at the end of the data set qualifier and "V\*" can replace "\*")

SYS2.IOA.\*.CTDR. CTDUSR. CTDRSV. CTDJB1.

| Option       | Description                                           |
|--------------|-------------------------------------------------------|
| Cancel       | Return to Product List without saving information.    |
| End/Exit/PF3 | Save information and return to Product List.          |
| Enter        | Refresh panel list.                                   |
| Help/PF1     | Display data set names and/or data set Prefixes Help. |

## **BMC CONTROL-M Panels**

## **STC JCL Location**

The following panel appears for BMC CONTROL-M. Specify the member and data set location of each BMC CONTROL-M Product STC and/or Batch job on this system. The data set can specify the actual or an alias of the data set.

```
----- Security Readiness Review Self-Audit ---- Row 1 to 1 of 1
                       BMC CONTROL-M
SRRMPROD
                                            Version: v.rr
                                           Scroll ===> CSR
Command ===>
 Commands: CANCEL - Exit without saving information
         EXIT/END/PF3 - Ends and saves information
 Line command: D - Delete entry
 Enter the Userid of the STCs or batch jobs for this product.
 Enter the members and data sets that contain the JCL for this product.
______
 UserId
       Member
              Data set that contains the member JCL
```

| Option       | Description                                                    |
|--------------|----------------------------------------------------------------|
| Cancel       | Return to Product List without saving information.             |
| End/Exit/PF3 | Save information and continue to Configuration Location panel. |
| Enter        | Refresh panel list.                                            |

# **Configuration Location**

The following panel appears for BMC CONTROL-M. Specify the data set location of the requested member of the BMC CONTROL-M Product on this system. The data set can specify the actual or an alias of the data set.

|                                               | Security Readiness Review Self-Audit Row 1 to 1 of 1  BMC CONTROL-M                                                 |  |
|-----------------------------------------------|----------------------------------------------------------------------------------------------------|--|
| <pre>SRRMPROD Command ===&gt; Commands:</pre> | Version: v.rr  Scroll ===> CSR  CANCEL - Exit without saving information  EXIT/END/PF3 - Ends and saves information |  |
|                                               | EXIT/END/TF3 Ends and saves information                                                                             |  |
| ======================================        | a set that contains the configuration member                                                                        |  |
| *****                                         | ************* Bottom of data ****************                                                                       |  |

| Option       | Description                                                 |
|--------------|-------------------------------------------------------------|
| Cancel       | Return to Product List without saving information.          |
| End/Exit/PF3 | Save information and continue to Product Install data sets. |
| Enter        | Refresh panel list.                                         |

#### **Product Install Data Sets**

The following panel appears for any product that requests a list of data sets for the product. Specify the actual or alias of the data set or specify the data set prefix or data set mask. If data set prefixes or data set masks are used, ensure that any data sets not associated with the product are deleted. It is recommended to use the following parameter(s) specified in the Configuration Location data set member DEFPARM:

#### **ILPREFM**

Example:

%ILPREFM%=SYS3.IOA.V6305.CTMI

Specify: (including the "." at the end of the data set qualifier and "V\*" can replace "\*")

#### SYS3.IOA.\*.CTMI.

| Option       | Description                                             |
|--------------|---------------------------------------------------------|
| Cancel       | Return to Product List without saving information.      |
| End/Exit/PF3 | Save information and continue to Product STC data sets. |
| Enter        | Refresh panel list.                                     |
| Help/PF1     | Display data set names and/or data set Prefixes Help.   |

## **Product STC Data Sets**

The following panel appears for any product that requests a list of data sets for the product. Specify the actual or alias of the data set or specify the data set prefix or data set mask. The data sets, data set prefixes, or data set masks specified in this panel may require that the Products Started Task have WRITE and/or greater access. If data set prefixes or data set masks are used, ensure that any data sets not associated with the product are deleted. It is recommended to use the following parameter(s) specified in the Configuration Location data set member DEFPARM:

#### **OLPREFM**

Example:

%OLPREFM%=SYS3.IOA.V6305.CTMO

Specify: (including the "." at the end of the data set qualifier and "V\*" can replace "\*")

SYS3.IOA.\*.CTMO.

| Option       | Description                                              |
|--------------|----------------------------------------------------------|
| Cancel       | Return to Product List without saving information.       |
| End/Exit/PF3 | Save information and continue to Product User data sets. |
| Enter        | Refresh panel list.                                      |
| Help/PF1     | Display data set names and/or data set Prefixes Help.    |

#### **Product User Data Sets**

The following panel appears for any product that requests a list of data sets for the product. Specify the actual or alias of the data set or specify the data set prefix or data set mask. If data set prefixes or data set masks are used, ensure that any data sets not associated with the product are deleted. It is recommended to use the following parameter(s) specified in the Configuration Location data set member DEFPARM:

### **DBPREFM**

Example:

%DBPREFM%=SYS3.IOA.V6305.CTMC

Specify: (including the "." at the end of the data set qualifier and "V\*" can replace "\*")

#### SYS3.IOA.\*.CTMC.

| Option       | Description                                                      |  |
|--------------|------------------------------------------------------------------|--|
| Cancel       | Return to Product List without saving information.               |  |
| End/Exit/PF3 | Save information and continue to User/Application JCL data sets. |  |
| Enter        | Refresh panel list.                                              |  |
| Help/PF1     | Display data set names and/or data set Prefixes Help.            |  |

## **User/Application JCL Data Sets**

The following panel appears for any product that requests a list of data sets for the product. Specify the actual or alias of the data set or specify the data set prefix or data set mask. If data set prefixes or data set masks are used, ensure that any data sets not associated with the product are deleted.

| Option       | Description                                           |
|--------------|-------------------------------------------------------|
| Cancel       | Return to Product List without saving information.    |
| End/Exit/PF3 | Save information and return to Product List.          |
| Enter        | Refresh panel list.                                   |
| Help/PF1     | Display data set names and/or data set Prefixes Help. |

## **BMC CONTROL-O Panels**

## **STC JCL Location**

The following panel appears for BMC CONTROL-O. Specify the member and data set location of each BMC CONTROL-O Product STC and/or Batch job on this system. The data set can specify the actual or an alias of the data set.

```
----- Security Readiness Review Self-Audit ---- Row 1 to 1 of 1
                       BMC CONTROL-O
SRRMPROD
                                            Version: v.rr
                                           Scroll ===> CSR
Command ===>
 Commands: CANCEL - Exit without saving information
         EXIT/END/PF3 - Ends and saves information
 Line command: D - Delete entry
 Enter the Userid of the STCs or batch jobs for this product.
 Enter the members and data sets that contain the JCL for this product.
______
 UserId
       Member
              Data set that contains the member JCL
```

| Option       | Description                                                    |  |
|--------------|----------------------------------------------------------------|--|
| Cancel       | Return to Product List without saving information.             |  |
| End/Exit/PF3 | Save information and continue to Configuration Location panel. |  |
| Enter        | Refresh panel list.                                            |  |

# **Configuration Location**

The following panel appears for BMC CONTROL-O. Specify the data set location of the requested member of the BMC CONTROL-M Product on this system. The data set can specify the actual or an alias of the data set.

|              | Security Readiness Review Self-Audit -       | Row 1 to 1 of 1 |
|--------------|----------------------------------------------|-----------------|
|              | BMC CONTROL-O                                |                 |
| SRRMPROD     |                                              | Version: v.rr   |
| Command ===> |                                              | Scroll ===> CSR |
| Commands:    | CANCEL - Exit without saving information     |                 |
|              | EXIT/END/PF3 - Ends and saves information    |                 |
|              |                                              |                 |
|              |                                              |                 |
|              |                                              |                 |
| ========     |                                              |                 |
| Member Dat   | a set that contains the configuration member |                 |
| CTOPARM      |                                              |                 |
| SECPARM      |                                              |                 |
| ******       | **************** Bottom of data *******      | ******          |

| Option       | Description                                                 |
|--------------|-------------------------------------------------------------|
| Cancel       | Return to Product List without saving information.          |
| End/Exit/PF3 | Save information and continue to Product Install data sets. |
| Enter        | Refresh panel list.                                         |

### **Product Install Data Sets**

The following panel appears for any product that requests a list of data sets for the product. Specify the actual or alias of the data set or specify the data set prefix or data set mask. If data set prefixes or data set masks are used, ensure that any data sets not associated with the product are deleted. It is recommended to use the following parameter(s) specified in the Configuration Location data set member DEFPARM:

## **ILPREFO**

Example:

%ILPREFO%=SYS3.IOA.V6305.CTOI

Specify: (including the "." at the end of the data set qualifier and "V\*" can replace "\*")

SYS3.IOA.\*.CTOI.

| Option       | Description                                             |
|--------------|---------------------------------------------------------|
| Cancel       | Return to Product List without saving information.      |
| End/Exit/PF3 | Save information and continue to Product STC data sets. |
| Enter        | Refresh panel list.                                     |
| Help/PF1     | Display data set names and/or data set Prefixes Help.   |

## **Product STC Data Sets**

The following panel appears for any product that requests a list of data sets for the product. Specify the actual or alias of the data set or specify the data set prefix or data set mask. The data sets, data set prefixes, or data set masks specified in this panel may require that the Products Started Task have WRITE and/or greater access. If data set prefixes or data set masks are used, ensure that any data sets not associated with the product are deleted. It is recommended to use the following parameter(s) specified in the Configuration Location data set member DEFPARM:

#### **OLPREFO**

Example:

%OLPREFO%=SYS3.IOA.V6305.CTOO

Specify: (including the "." at the end of the data set qualifier and "V\*" can replace "\*")

SYS3.IOA.\*.CTOO.

| Option       | Description                                           |
|--------------|-------------------------------------------------------|
| Cancel       | Return to Product List without saving information.    |
| End/Exit/PF3 | Save information and return to Product List.          |
| Enter        | Refresh panel list.                                   |
| Help/PF1     | Display data set names and/or data set Prefixes Help. |

### **BMC CONTROL-M/Restart Panels**

## **STC JCL Location**

The following panel appears for BMC CONTROL-M/Restart. Specify the member and data set location of each BMC CONTROL-M/Restart Product STC and/or Batch job on this system. The data set can specify the actual or an alias of the data set.

```
----- Security Readiness Review Self-Audit ---- Row 1 to 1 of 1
                    BMC CONTROL-M/Restart
SRRMPROD
                                            Version: v.rr
                                            Scroll ===> CSR
Command ===>
 Commands: CANCEL - Exit without saving information
         EXIT/END/PF3 - Ends and saves information
 Line command: D - Delete entry
 Enter the Userid of the STCs or batch jobs for this product.
 Enter the members and data sets that contain the JCL for this product.
______
 UserId
       Member
              Data set that contains the member JCL
```

| Option       | Description                                                 |
|--------------|-------------------------------------------------------------|
| Cancel       | Return to Product List without saving information.          |
| End/Exit/PF3 | Save information and continue to Product Install data sets. |
| Enter        | Refresh panel list.                                         |

#### **Product Install Data Sets**

The following panel appears for any product that requests a list of data sets for the product. Specify the actual or alias of the data set or specify the data set prefix or data set mask. If data set prefixes or data set masks are used, ensure that any data sets not associated with the product are deleted. It is recommended to use the following parameter(s) specified in the Configuration Location data set member DEFPARM:

## **OLPREFR**

Example:

%OLPREFR%=SYS3.IOA.V6305.CTRO

Specify: (including the "." at the end of the data set qualifier and "V\*" can replace "\*")

SYS3.IOA.\*.CTRO.

| Option       | Description                                              |
|--------------|----------------------------------------------------------|
| Cancel       | Return to Product List without saving information.       |
| End/Exit/PF3 | Save information and continue to Product User data sets. |
| Enter        | Refresh panel list.                                      |
| Help/PF1     | Display data set names and/or data set Prefixes Help.    |

#### **Product User Data Sets**

The following panel appears for any product that requests a list of data sets for the product. Specify the actual or alias of the data set or specify the data set prefix or data set mask. If data set prefixes or data set masks are used, ensure that any data sets not associated with the product are deleted. It is recommended to use the following parameter(s) specified in the Configuration Location data set member CTRPARM:

#### **AMPREFR**

Example:

#### AMPREFR=CTRSYS

Specify: (including the "." at the end of the data set qualifier)

## CTRSYS.

| Option       | Description                                           |
|--------------|-------------------------------------------------------|
| Cancel       | Return to Product List without saving information.    |
| End/Exit/PF3 | Save information and return to Product List.          |
| Enter        | Refresh panel list.                                   |
| Help/PF1     | Display data set names and/or data set Prefixes Help. |

## **BMC INCONTROL (IOA) Panels**

## **STC JCL Location**

The following panel appears for BMC INCONTROL (IOA). Specify the member and data set location of each BMC INCONTROL (IOA) Product STC and/or Batch job on this system. The data set can specify the actual or an alias of the data set.

```
----- Security Readiness Review Self-Audit ---- Row 1 to 1 of 1
                     BMC INCONTROL (IOA)
SRRMPROD
                                            Version: v.rr
                                            Scroll ===> CSR
Command ===>
 Commands: CANCEL - Exit without saving information
         EXIT/END/PF3 - Ends and saves information
 Line command: D - Delete entry
 Enter the Userid of the STCs or batch jobs for this product.
 Enter the members and data sets that contain the JCL for this product.
______
 UserId
       Member
              Data set that contains the member JCL
```

| Option       | Description                                                    |
|--------------|----------------------------------------------------------------|
| Cancel       | Return to Product List without saving information.             |
| End/Exit/PF3 | Save information and continue to Configuration Location panel. |
| Enter        | Refresh panel list.                                            |

## **Configuration Location**

The following panel appears for BMC INCONTROL (IOA). Specify the data set location of the requested member of the BMC INCONTROL (IOA) Product on this system. The data set can specify the actual or an alias of the data set.

| Option       | Description                                                 |
|--------------|-------------------------------------------------------------|
| Cancel       | Return to Product List without saving information.          |
| End/Exit/PF3 | Save information and continue to Product Install data sets. |
| Enter        | Refresh panel list.                                         |

### **Product Install Data Sets**

The following panel appears for any product that requests a list of data sets for the product. Specify the actual or alias of the data set or specify the data set prefix or data set mask. If data set prefixes or data set masks are used, ensure that any data sets not associated with the product are deleted. It is recommended to use the following parameter(s) specified in the Configuration Location data set member DEFPARM:

| BASEPREF | ILPREFA | SPAPREF | SPCPREF  | SPCPREFD |
|----------|---------|---------|----------|----------|
| SPCPREFT | SPDPREF | STEPLIB | STEPLIBE |          |

## Example:

| %BASEPREF%=SYS2.IOA.V6305.IOADB   | %ILPREFA%=SYS2.IOA.V6305.IOAI     |
|-----------------------------------|-----------------------------------|
| %SPAPREF%=SYS2.IOA.V6305.IOASMPA  | %SPCPREF%=SYS2.IOA.V6305.IOASMPC  |
| %SPCPREFD%=SYS2.IOA.V6305.IOASMPC | %SPCPREFT%=SYS2.IOA.V6305.IOASMPC |
| %SPDPREF%=SYS2.IOA.V6305.IOASMPD  | %STEPLIB%=SYS2.IOA.V6305.LOADLIB  |
| %STEPLIBE%=SYS2.IOA.V6305.LOADE   |                                   |

Specify: (including the "." at the end of the data set qualifier and "V\*" can replace "\*")

| SYS2.IOA.*.IOADB.   | SYS2.IOA.*.IOAI.    |
|---------------------|---------------------|
| SYS2.IOA.*.IOASMPA. | SYS2.IOA.*.IOASMPC. |
| SYS2.IOA.*.IOASMPD. | SYS2.IOA.*.LOAD     |

| Option       | Description                                             |
|--------------|---------------------------------------------------------|
| Cancel       | Return to Product List without saving information.      |
| End/Exit/PF3 | Save information and continue to Product STC data sets. |
| Enter        | Refresh panel list.                                     |
| Help/PF1     | Display data set names and/or data set Prefixes Help.   |

#### **Product STC Data Sets**

The following panel appears for any product that requests a list of data sets for the product. Specify the actual or alias of the data set or specify the data set prefix or data set mask. The data sets, data set prefixes, or data set masks specified in this panel may require that the Products Started Task have WRITE and/or greater access. If data set prefixes or data set masks are used, ensure that any data sets not associated with the product are deleted. It is recommended to use the following parameter(s) specified in the Configuration Location data set member DEFPARM:

#### **OLPREFA**

Example:

%OLPREFA%=SYS3.IOA.V6305.IOAO

Specify: (including the "." at the end of the data set qualifier and "V\*" can replace "\*")

SYS3.IOA.\*.IOAO.

| Option       | Description                                              |
|--------------|----------------------------------------------------------|
| Cancel       | Return to Product List without saving information.       |
| End/Exit/PF3 | Save information and continue to Product User data sets. |
| Enter        | Refresh panel list.                                      |
| Help/PF1     | Display data set names and/or data set Prefixes Help.    |

#### **Product User Data Sets**

The following panel appears for any product that requests a list of data sets for the product. Specify the actual or alias of the data set or specify the data set prefix or data set mask. If data set prefixes or data set masks are used, ensure that any data sets not associated with the product are deleted. It is recommended to use the following parameter(s) specified in the Configuration Location data set member DEFPARM:

## **DBPREFA**

Example:

%DBPREFA%=SYS3.IOA.V6305.IOAC

Specify: (including the "." at the end of the data set qualifier and "V\*" can replace "\*")

#### SYS3.IOA.\*.IOAC.

| Option       | Description                                           |
|--------------|-------------------------------------------------------|
| Cancel       | Return to Product List without saving information.    |
| End/Exit/PF3 | Save information and return to Product List.          |
| Enter        | Refresh panel list.                                   |
| Help/PF1     | Display data set names and/or data set Prefixes Help. |

## **BMC MAINVIEW for z/OS Panels**

## **Subsystem Identifier**

The following panel appears for any product that requires a list of subsystem identifiers be specified for the product. Use the value specified for the SSID variable specified in the MV\$CAS (CAS) and MV\$MVS (PAS) proclib members.

| Option       | Description                                        |
|--------------|----------------------------------------------------|
| Cancel       | Return to Product List without saving information. |
| End/Exit/PF3 | Save information and continue to STC JCL Location. |
| Enter        | Refresh panel list.                                |

## **STC JCL Location**

The following panel appears for BMC MAINVIEW for z/OS. Specify the member and data set location of each BMC MAINVIEW for z/OS Product STC and/or Batch job on this system. The data set can specify the actual or an alias of the data set.

| Option       | Description                                                     |
|--------------|-----------------------------------------------------------------|
| Cancel       | Return to Product List without saving information.              |
| End/Exit/PF3 | Save information and continue to Resource Identification panel. |
| Enter        | Refresh panel list.                                             |

## **Resource Identification**

One of the following panels will be displayed depending on the ACP running on the system. The following are links to each ACP panel for BMC MAINVIEW for z/OS.

ACF2 RACF TSS

## ACF2

Enter the Resource Type used by the BMC MAINVIEW for z/OS product.

|                                        | Security Readiness Review Self-Audi<br>BMC MAINVIEW for z/OS                       | t Row 1 to 1 of 1 |
|----------------------------------------|------------------------------------------------------------------------------------|-------------------|
| SRRMPROD                               | DITO THEINVIEW TOT 2,00                                                            | Version: v.rr     |
| Command ===>                           |                                                                                    | Scroll ===> CSR   |
| Commands:                              | CANCEL - Exit without saving information EXIT/END/PF3 - Ends and saves information |                   |
| Enter the 1                            | Resource Type for the product.                                                     |                   |
| ====================================== | <br>ource Type                                                                     |                   |
|                                        | **************************************                                             | *****             |

| Option       | Description                                                    |
|--------------|----------------------------------------------------------------|
| Cancel       | Return to Product List without saving information.             |
| End/Exit/PF3 | Save information and continue to Configuration Location panel. |
| Enter        | Refresh panel list.                                            |

#### **RACF**

Enter the Resource Class used by the BMC MAINVIEW for z/OS product.

| Option       | Description                                                    |
|--------------|----------------------------------------------------------------|
| Cancel       | Return to Product List without saving information.             |
| End/Exit/PF3 | Save information and continue to Configuration Location panel. |
| Enter        | Refresh panel list.                                            |

## **TSS**

Enter the Resource Class used by the BMC MAINVIEW for z/OS product.

| Option       | Description                                                      |
|--------------|------------------------------------------------------------------|
| Cancel       | Return to Product List without saving information.               |
| End/Exit/PF3 | Saves information and continues to Configuration Location panel. |
| Enter        | Refresh panel list.                                              |

# **Configuration Location**

The following panel appears for BMC MAINVIEW for z/OS. Specify the member and data set locations of each BMC MAINVIEW for z/OS Product on this system. The data set can specify the actual or an alias of the data set.

|              | Security Readiness Review Self-Audit Row 1 to 2 of 2          |
|--------------|---------------------------------------------------------------|
|              | BMC MAINVIEW for z/OS                                         |
| SRRMPROD     | Version: v.rr                                                 |
| Command ===> | Scroll ===> CSR                                               |
| Commands:    | CANCEL - Exit without saving information                      |
|              | EXIT/END/PF3 - Ends and saves information                     |
| Enter membe  | er and data set name that contains the product configuration. |
| STC/JOB Memb | Data set that contains the configuration member               |
|              | ***************** Bottom of data *********************        |

| Option       | Description                                                 |
|--------------|-------------------------------------------------------------|
| Cancel       | Return to Product List without saving information.          |
| End/Exit/PF3 | Save information and continue to Product Install data sets. |
| Enter        | Refresh panel list.                                         |

### **Product Install Data Sets**

The following panel appears for any product that requests a list of data sets for the product. Specify the actual or alias of the data set or specify the data set prefix or data set mask. If data set prefixes or data set masks are used, ensure that any data sets not associated with the product are deleted.

| Option       | Description                                             |
|--------------|---------------------------------------------------------|
| Cancel       | Return to Product List without saving information.      |
| End/Exit/PF3 | Save information and continue to Product STC data sets. |
| Enter        | Refresh panel list.                                     |
| Help/PF1     | Display data set names and/or data set Prefixes Help.   |

## **Product STC Data Sets**

The following panel appears for any product that requests a list of data sets for the product. Specify the actual or alias of the data set or specify the data set prefix or data set mask. The data sets, data set prefixes, or data set masks specified in this panel may require that the Products Started Task have WRITE and/or greater access. If data set prefixes or data set masks are used, ensure that any data sets not associated with the product are deleted.

| Option       | Description                                           |
|--------------|-------------------------------------------------------|
| Cancel       | Return to Product List without saving information.    |
| End/Exit/PF3 | Save information and return to Product List.          |
| Enter        | Refresh panel list.                                   |
| Help/PF1     | Display data set names and/or data set Prefixes Help. |

## **CA AUDITOR (CA EXAMINE)**

## **Product Install Data Sets**

The following panel appears for any product that requests a list of data sets for the product. Specify the actual or alias of the data set or specify the data set prefix or data set mask. If data set prefixes or data set masks are used, ensure that any data sets not associated with the product are deleted.

| _                                              | Self-Audit Row 1 to 1 of 1     |
|------------------------------------------------|--------------------------------|
| CA AUDITOR (CA EXAMIN                          | •                              |
| SRRMPROD                                       | Version: v.rr                  |
| Command ===>                                   | Scroll ===> CSR                |
| Commands: CANCEL - Exit without saving inform  | mation                         |
| EXIT/END/PF3 - Ends and saves infor            | rmation                        |
| Line command: D - Delete entry                 |                                |
| Enter the data sets and/or data set mask/prefi | ix of the product installation |
| data sets.                                     |                                |
|                                                |                                |
| Data set names and/or Data set prefixes        | Volume                         |
|                                                |                                |
| ****** Bottom of data 7                        | ********                       |

| Option       | Description                                              |
|--------------|----------------------------------------------------------|
| Cancel       | Return to Product List without saving information.       |
| End/Exit/PF3 | Save information and continue to Product User data sets. |
| Enter        | Refresh panel list.                                      |
| Help/PF1     | Display data set names and/or data set Prefixes Help.    |

#### **Product User Data Sets**

The following panel appears for any product that requests a list of data sets for the product. Specify the actual or alias of the data set or specify the data set prefix or data set mask. If data set prefixes or data set masks are used, ensure that any data sets not associated with the product are deleted. One of the data sets is the CAIDBS1 data set. Other data sets in this category are user data sets that contain report results for executing the CA Auditor batch jobs.

| Option       | Description                                           |
|--------------|-------------------------------------------------------|
| Cancel       | Return to Product List without saving information.    |
| End/Exit/PF3 | Save information and return to Product List.          |
| Enter        | Refresh panel list.                                   |
| Help/PF1     | Display data set names and/or Data set Prefixes Help. |

## **CA MICS Resource Management**

## **Product Install Data Sets**

The following panel appears for any product that requests a list of data sets for the product. Specify the actual or alias of the data set or specify the data set prefix or data set mask. If data set prefixes or data set masks are used, ensure that any data sets not associated with the product are deleted.

| CA MICS Resource Management                                                 |
|-----------------------------------------------------------------------------|
| SRRMPROD Version: v.rr                                                      |
| Command ===> CSR                                                            |
| Commands: CANCEL - Exit without saving information                          |
| EXIT/END/PF3 - Ends and saves information                                   |
| Line command: D - Delete entry                                              |
| Enter the data sets and/or data set mask/prefix of the product installation |
| data sets.                                                                  |
|                                                                             |
| Data set names and/or Data set prefixes Volume                              |
|                                                                             |
| **************************************                                      |

| Option       | Description                                           |
|--------------|-------------------------------------------------------|
| Cancel       | Return to Product List without saving information.    |
| End/Exit/PF3 | Save information and return to Product List.          |
| Enter        | Refresh panel list.                                   |
| Help/PF1     | Display data set names and/or Data set Prefixes Help. |

### **Product User Data Sets**

The following panel appears for any product that requests a list of data sets for the product. Specify the actual or alias of the data set or specify the data set prefix or data set mask. If data set prefixes or data set masks are used, ensure that any data sets not associated with the product are deleted.

| Option       | Description                                           |
|--------------|-------------------------------------------------------|
| Cancel       | Return to Product List without saving information.    |
| End/Exit/PF3 | Save information and return to Product List.          |
| Enter        | Refresh panel list.                                   |
| Help/PF1     | Display data set names and/or data set Prefixes Help. |

### **CA MIM Panels**

# **STC JCL Location**

The following panel appears for CA MIM. Specify the member and data set location of each CA MIM Product STC and/or Batch job on this system. The data set can specify the actual or an alias of the data set.

```
----- Security Readiness Review Self-Audit ---- Row 1 to 1 of 1
                CA MIM Resource Sharing for z/OS
SRRMPROD
                                            Version: v.rr
                                            Scroll ===> CSR
Command ===>
 Commands: CANCEL - Exit without saving information
         EXIT/END/PF3 - Ends and saves information
 Line command: D - Delete entry
 Enter the Userid of the STCs or batch jobs for this product.
 Enter the members and data sets that contain the JCL for this product.
______
        Member
              Data set that contains the member JCL
 UserId
```

| Option       | Description                                                 |
|--------------|-------------------------------------------------------------|
| Cancel       | Return to Product List without saving information.          |
| End/Exit/PF3 | Save information and continue to Product Install data sets. |
| Enter        | Refresh panel list.                                         |

## **Product Install Data Sets**

The following panel appears for any product that requests a list of data sets for the product. Specify the actual or alias of the data set or specify the data set prefix or data set mask. If data set prefixes or data set masks are used, ensure that any data sets not associated with the product are deleted.

| Option       | Description                                             |
|--------------|---------------------------------------------------------|
| Cancel       | Return to Product List without saving information.      |
| End/Exit/PF3 | Save information and continue to Product STC data sets. |
| Enter        | Refresh panel list.                                     |
| Help/PF1     | Display data set names and/or data set Prefixes Help.   |

## **Product STC Data Sets**

The following panel appears for any product that requests a list of data sets for the product. Specify the actual or alias of the data set or specify the data set prefix or data set mask. The data sets, data set prefixes, or data set masks specified in this panel may require that the Products Started Task have WRITE and/or greater access. If data set prefixes or data set masks are used, ensure that any data sets not associated with the product are deleted.

| Option       | Description                                           |
|--------------|-------------------------------------------------------|
| Cancel       | Return to Product List without saving information.    |
| End/Exit/PF3 | Save information and return to Product List.          |
| Enter        | Refresh panel list.                                   |
| Help/PF1     | Display data set names and/or data set Prefixes Help. |

# **Catalog Solution Panels**

# **Product Loadlib Dataset**

The following panel appears for any product that requests a list of data sets for the product. Specify the actual or alias of the data set or specify the data set prefix or data set mask. If data set prefixes or data set masks are used, ensure that any data sets not associated with the product are deleted.

| Security Readiness Review Self-Audit Catalog Solutions                                       | Row 1 to 1 of 1                         |
|----------------------------------------------------------------------------------------------|-----------------------------------------|
| SRRMPROD                                                                                     | Version: v.rr                           |
| Command ===>                                                                                 | Scroll ===> CSR                         |
| Commands: CANCEL - Exit without saving information EXIT/END/PF3 - Ends and saves information |                                         |
| Enter the loadlib data set for the product.                                                  |                                         |
| Loadlib data set name                                                                        | ======================================= |
|                                                                                              | *****                                   |

| Option       | Description                                                 |
|--------------|-------------------------------------------------------------|
| Cancel       | Return to Product List without saving information.          |
| End/Exit/PF3 | Save information and continue to Product Install data sets. |
| Enter        | Refresh panel list.                                         |

### **Product Install Data Sets**

The following panel appears for any product that requests a list of data sets for the product. Specify the actual or alias of the data set or specify the data set prefix or data set mask. If data set prefixes or data set masks are used, ensure that any data sets not associated with the product are deleted.

| Option       | Description                                           |
|--------------|-------------------------------------------------------|
| Cancel       | Return to Product List without saving information.    |
| End/Exit/PF3 | Save information and return to Product List.          |
| Enter        | Refresh panel list.                                   |
| Help/PF1     | Display data set names and/or data set Prefixes Help. |

# **CA1 Panels**

# **STC JCL Location**

The following panel appears for CL/SuperSession. Specify the member and data set location of CL/SuperSession STC on this system. The data set can specify the actual or an alias of the data set.

| Security Readiness Review Self-Audit                       | Row 1 to 1 of 1                     |
|------------------------------------------------------------|-------------------------------------|
| CA1 Tape Management System                                 |                                     |
| SRRMPROD                                                   | Version: v.rr                       |
| Command ===>                                               | Scroll ===> CSR                     |
| Commands: CANCEL - Exit without saving information         |                                     |
| EXIT/END/PF3 - Ends and saves information                  |                                     |
|                                                            |                                     |
| Enter the Userid of the STC or batch job for this product. |                                     |
| Enter the member and data set that contains the JCL for th | is product.                         |
| =======================================                    |                                     |
| UserId Member Data set that contains the member JCL        |                                     |
|                                                            |                                     |
| **************************************                     | * * * * * * * * * * * * * * * * * * |

| Option       | Description                                             |
|--------------|---------------------------------------------------------|
| Cancel       | Return to Product List without saving information.      |
| End/Exit/PF3 | Save information and continue to Module Location panel. |
| Enter        | Refresh panel list.                                     |

### **Module Location**

The following panel appears for CA1. Specify the data set location of the listed members. The data set can specify the actual or an alias of the data set.

| Option       | Description                                              |
|--------------|----------------------------------------------------------|
| Cancel       | Return to Product List without saving information.       |
| End/Exit/PF3 | Save information and continue to Configuration Location. |
| Enter        | Refresh panel list.                                      |

# **Configuration Location**

The following panel appears for CA1. Specify the member and data set location for CA1 configuration on this system. The data set can specify the actual or an alias of the data set.

| Option       | Description                                                 |
|--------------|-------------------------------------------------------------|
| Cancel       | Return to Product List without saving information.          |
| End/Exit/PF3 | Save information and continue to Product Install data sets. |
| Enter        | Refresh panel list.                                         |

### **Product Install Data Sets**

The following panel appears for any product that requests a list of data sets for the product. Specify the actual or alias of the data set or specify the data set prefix or data set mask. If data set prefixes or data set masks are used, ensure that any data sets not associated with the product are deleted.

| Option       | Description                                           |
|--------------|-------------------------------------------------------|
| Cancel       | Return to Product List without saving information.    |
| End/Exit/PF3 | Save information and continue to other data sets.     |
| Enter        | Refresh panel list.                                   |
| Help/PF1     | Display data set names and/or data set Prefixes Help. |

### **Product STC Data Sets**

The following panel appears for any product that requests a list of data sets for the product. Specify the actual or alias of the data set or specify the data set prefix or data set mask. If data set prefixes or data set masks are used, ensure that any data sets not associated with the product are deleted. The data sets, data set prefixes, or data set masks specified in this panel may require that the Products Started Task has WRITE and/or greater access.

| Option       | Description                                           |
|--------------|-------------------------------------------------------|
| Cancel       | Return to Product List without saving information.    |
| End/Exit/PF3 | Save information and continue to other data sets.     |
| Enter        | Refresh panel list.                                   |
| Help/PF1     | Display data set names and/or data set Prefixes Help. |

### **Other Data Sets**

The following panel appears for additional data sets for the product. Specify the actual or alias of the data set or specify the data set prefix or data set mask. If data set prefixes or data set masks are used, ensure that any data sets not associated with the product are deleted.

| Option       | Description                                           |
|--------------|-------------------------------------------------------|
| Cancel       | Return to Product List without saving information.    |
| End/Exit/PF3 | Save information and return to Product List.          |
| Enter        | Refresh panel list.                                   |
| Help/PF1     | Display data set names and/or data set Prefixes Help. |

# **CA Common Services (CCS) Panels**

# **STC JCL Location**

The following panel appears for CA Common Services (CCS). Specify the member and data set location of CCS STC on this system. The data set can specify the actual or an alias of the data set.

|              | Security Readiness Review Self-Audit Row 1 to 1 of 1        |
|--------------|-------------------------------------------------------------|
|              | CA Common Services (CCS)                                    |
| SRRMPROD     | Version: v.rr                                               |
| Command ===> | Scroll ===> CSR                                             |
| Commands:    | CANCEL - Exit without saving information                    |
|              | EXIT/END/PF3 - Ends and saves information                   |
|              |                                                             |
| Enter the 1  | Userid of the STC or batch job for this product.            |
| Enter the 1  | member and data set that contains the JCL for this product. |
| =========    |                                                             |
| UserId Meml  | mber Data set that contains the member JCL                  |
|              |                                                             |
| *****        | **************************************                      |

| Option       | Description                                                 |
|--------------|-------------------------------------------------------------|
| Cancel       | Return to Product List without saving information.          |
| End/Exit/PF3 | Save information and continue to Product Install data sets. |
| Enter        | Refresh panel list.                                         |

## **Product Install Data Sets**

The following panel appears for any product that requests a list of data sets for the product. Specify the actual or alias of the data set or specify the data set prefix or data set mask. If data set prefixes or data set masks are used, ensure that any data sets not associated with the product are deleted. These data sets will be reviewed with the other Comm Server data sets (TCPRPT).

| Option       | Description                                           |
|--------------|-------------------------------------------------------|
| Cancel       | Return to Product List without saving information.    |
| End/Exit/PF3 | Save information and return to Product List.          |
| Enter        | Refresh panel list.                                   |
| Help/PF1     | Display data set names and/or data set Prefixes Help. |

### **CICS Panels**

# **STC JCL Location**

The following panel appears for CICS. Specify the member and data set location of each CICS region on this system. Additional CICS STCs can be entered on the blank entry line or by overtyping the new CICS STCs on any or all filled lines. The data set can specify the actual or an alias of the data set.

```
----- Security Readiness Review Self-Audit ---- Row 1 to 1 of 1
                    CICS Transaction Server
SRRMPROD
                                              Version: v.rr
                                              Scroll ===> CSR
Command ===>
 Commands: CANCEL - Exit without saving information
         EXIT/END/PF3 - Ends and saves information
 Line command: D - Delete entry
 Enter the Userid of the STCs or batch jobs for this product.
 Enter the members and data sets that contain the JCL for this product.
 P/T values - P or space = P roduction T = T est/Development
______
 UserId P/T Member
                 Data set that contains the member JCL
```

| Option       | Description                                             |
|--------------|---------------------------------------------------------|
| Cancel       | Return to Product List without saving information.      |
| End/Exit/PF3 | Save information and continue to Module Location panel. |
| Enter        | Refresh panel list.                                     |

# **Module Location**

The following panel appears listing all of the CICS STCs specified in the previous panel. Specify the member and data set location of the DFHSITxx member for each CICS STC, which is identified in the Member column. If only one DFHSITxx member is used by all CICS STCs, only one entry may be filled in for this panel. The data set that contains the DFHSITxx member can specify the actual or an alias of the data set.

| Security Readiness Review Self-Audit                                                         | Row 1 to 1 of 1 |
|----------------------------------------------------------------------------------------------|-----------------|
| CICS Transaction Server                                                                      |                 |
| SRRMPROD                                                                                     | Version: v.rr   |
| Command ===>                                                                                 | Scroll ===> CSR |
| Commands: CANCEL - Exit without saving information EXIT/END/PF3 - Ends and saves information |                 |
| Enter the DFHSIT program and data set for each CICS region.                                  |                 |
| Member Program Data set that contains the program xxxxxxxx                                   |                 |
| **************************************                                                       | ******          |

| Option       | Description                                                     |
|--------------|-----------------------------------------------------------------|
| Cancel       | Return to Product List without saving information.              |
| End/Exit/PF3 | Save information and continue to Resource Identification panel. |
| Enter        | Refresh panel list.                                             |

# **Resource Identification**

One of the following panels will be displayed depending on the ACP running on the system. The following are links to each ACP panel for CICS.

ACF2 RACF TSS

# ACF2

Enter the Resource Type, MUSASS, and MLID for each CICS STC. If only one set of these entries is being used by multiple CICS STCs, specify only one. Repeating the entries for each CICS STC is not necessary.

|              | Security Readiness Review Self-Audit Row 1 to 1 of 1                               |
|--------------|------------------------------------------------------------------------------------|
|              | CICS Transaction Server                                                            |
| SRRMPROD     | Version: v.rr                                                                      |
| Command ===> | Scroll ===> CSR                                                                    |
| Commands:    | CANCEL - Exit without saving information EXIT/END/PF3 - Ends and saves information |
| Enter the    | Resource Type and the MUSASS and MLID pair for each region.                        |
| xxxxxxx      | ource Type MUSASS MLID  ***********************************                        |

| Option       | Description                                                       |
|--------------|-------------------------------------------------------------------|
| Cancel       | Return to Product List without saving information.                |
| End/Exit/PF3 | Save information and continue to Product Install data sets panel. |
| Enter        | Refresh panel list.                                               |

### **RACF**

Enter the Resource Classes for the member and group resource classes. If only one set of these entries is being used by multiple CICS STCs, specify only one. Repeating the entries for each CICS STC is not necessary.

| Option       | Description                                                       |
|--------------|-------------------------------------------------------------------|
| Cancel       | Return to Product List without saving information.                |
| End/Exit/PF3 | Save information and continue to Product Install data sets panel. |
| Enter        | Refresh panel list.                                               |

## **TSS**

Enter the Resource Class for each CICS STC. If only one set of these entries is being used by multiple CICS STCs, specify only one. Repeating the entries for each CICS STC is not necessary.

| Option       | Description                                                       |
|--------------|-------------------------------------------------------------------|
| Cancel       | Return to Product List without saving information.                |
| End/Exit/PF3 | Save information and continue to Product Install data sets panel. |
| Enter        | Refresh panel list.                                               |

### **Product Install Data Sets**

The following panel appears for any product that requests a list of data sets for the product. Specify the actual or alias of the data set or specify the data set prefix or data set mask. If data set prefixes or data set masks are used, ensure that any data sets not associated with the product are deleted.

| Option       | Description                                             |
|--------------|---------------------------------------------------------|
| Cancel       | Return to Product List without saving information.      |
| End/Exit/PF3 | Save information and continue to Product STC data sets. |
| Enter        | Refresh panel list.                                     |
| Help/PF1     | Display data set names and/or data set Prefixes Help.   |

## **Product STC Data Sets**

The following panel appears for any product that requests a list of data sets for the product. Specify the actual or alias of the data set or specify the data set prefix or data set mask. The data sets, data set prefixes, or data set masks specified in this panel may require that the Products Started Task have WRITE and/or greater access. If data set prefixes or data set masks are used, ensure that any data sets not associated with the product are deleted.

| Option       | Description                                           |
|--------------|-------------------------------------------------------|
| Cancel       | Return to Product List without saving information.    |
| End/Exit/PF3 | Save information and return to Product List.          |
| Enter        | Refresh panel list.                                   |
| Help/PF1     | Display data set names and/or data set Prefixes Help. |

# **CL/SuperSession Panels**

# **STC JCL Location**

The following panel appears for CL/SuperSession. Specify the member and data set location of CL/SuperSession STC on this system. The data set can specify the actual or an alias of the data set.

|              | Security Readiness Review Self-Audit Row 1 to 1 of 1                                                         |
|--------------|----------------------------------------------------------------------------------------------------|
|              | CL/SuperSession                                                                                              |
| SRRMPROD     | Version: v.rr                                                                                                |
| Command ===> | Scroll ===> CSR                                                                                              |
| Commands:    | CANCEL - Exit without saving information EXIT/END/PF3 - Ends and saves information                           |
|              | Jserid of the STC or batch job for this product. member and data set that contains the JCL for this product. |
| UserId Memb  | per Data set that contains the member JCL                                                                    |
| ******       | **************************************                                                                       |

| Option       | Description                                                   |
|--------------|---------------------------------------------------------------|
| Cancel       | Return to Product List without saving information.            |
| End/Exit/PF3 | Save information and continue to Configuration Setting panel. |
| <u>Enter</u> | Save information and continue to Configuration Setting panel. |

## **Configuration Settings**

The following panel appears for CL/SuperSession. Specify the values from each of the two Profile panels specified in the CL/SuperSession STC on this system. If necessary, use the PF7 and PF8 keys to scroll up and down on the menu to enter all requested information.

```
------ Security Readiness Review Self-Audit ------
                        CL/SuperSession
SRRMPROD
                                                Version: v.rr
Command ===>
                                                Scroll ===> CSR
 Commands: CANCEL - Exit without saving information
          Enter - Ends and saves information
______
  From the Administrator menu provide the following entries from:
   GLOBAL Common Profile Segment:
                            : _ (Y or N)
: (Y or N)
     1. Administrator authority
     2. Maintain customized menu :
     3. Add sessions to the menu :
                                   (Y or N)
     4. Resource validation
                                    (A, S, or B)
                                   (HH:MM)
     5. Timeout interval
                             : N/A
     6. Group profile name
    SupSess GLOBAL Profile Segment:
     1. Maintain trigger profile
                                   (Y or N)
                                    (Y or N)
     2. Add triggers to profile
     3. Modify triggers in profile : _
                                   (Y or N)
     4. Switch terminals
                                    (Y or N)
     5. Preserve Sessions upon exit : _
                                  (Y or N)
______
```

| Option       | Description                                                 |
|--------------|-------------------------------------------------------------|
| Cancel       | Return to Product List without saving information.          |
| <u>Enter</u> | Save information and continue to Product Install data sets. |

### **Product Install Data Sets**

The following panel appears for any product that requests a list of data sets for the product. Specify the actual or alias of the data set or specify the data set prefix or data set mask. If data set prefixes or data set masks are used, ensure that any data sets not associated with the product are deleted.

| Option       | Description                                             |
|--------------|---------------------------------------------------------|
| Cancel       | Return to Product List without saving information.      |
| End/Exit/PF3 | Save information and continue to Product STC data sets. |
| Enter        | Refresh panel list.                                     |
| Help/PF1     | Display data set names and/or data set Prefixes Help.   |

## **Product STC Data Sets**

The following panel appears for any product that requests a list of data sets for the product. Specify the actual or alias of the data set or specify the data set prefix or data set mask. The data sets, data set prefixes, or data set masks specified in this panel may require that the Products Started Task have WRITE and/or greater access. If data set prefixes or data set masks are used, ensure that any data sets not associated with the product are deleted.

| Option       | Description                                           |
|--------------|-------------------------------------------------------|
| Cancel       | Return to Product List without saving information.    |
| End/Exit/PF3 | Save information and return to Product List.          |
| Enter        | Refresh panel list.                                   |
| Help/PF1     | Display data set names and/or data set Prefixes Help. |

# IBM Comm Server File Transfer Protocol (CSFTP) Panels

## **STC JCL Location**

The following panel appears for IBM Comm Server File Transfer Protocol (CSFTP). Specify the member and data set location of CSFTP STC on this system. The data set can specify the actual or an alias of the data set.

| Option       | Description                                        |
|--------------|----------------------------------------------------|
| Cancel       | Return to Product List without saving information. |
| End/Exit/PF3 | Save information and return to Product List.       |
| Enter        | Refresh panel list.                                |

# IBM Comm Server Simple Mail Transfer Protocol (CSSMTP) Panels

## **STC JCL Location**

The following panel appears for IBM Comm Server Simple Mail Transfer Protocol (CSSMTP). Specify the member and data set location of CSSMTP STC on this system. The data set can specify the actual or an alias of the data set.

| Option       | Description                                        |
|--------------|----------------------------------------------------|
| Cancel       | Return to Product List without saving information. |
| End/Exit/PF3 | Save information and return to Product List.       |
| Enter        | Refresh panel list.                                |

# IBM Comm Server TCP/IP (CSTCP) Panels

# **STC JCL Location**

The following panel appears for IBM Comm Server TCP/IP (CSTCP). Specify the member and data set location of CSTCP STC on this system. The data set can specify the actual or an alias of the data set.

| Option       | Description                                        |
|--------------|----------------------------------------------------|
| Cancel       | Return to Product List without saving information. |
| End/Exit/PF3 | Save information and return to Product List.       |
| Enter        | Refresh panel list.                                |

# IBM Comm Server TN3270E Telnet Server (CSTNT) Panels

## **STC JCL Location**

The following panel appears for IBM Comm Server TN3270E Telnet Server (CSTNT). Specify the member and data set location of CSTNT STC on this system. The data set can specify the actual or an alias of the data set.

| Option       | Description                                        |
|--------------|----------------------------------------------------|
| Cancel       | Return to Product List without saving information. |
| End/Exit/PF3 | Save information and return to Product List.       |
| Enter        | Refresh panel list.                                |

## **FDR Panels**

# **Module Location**

The following panel appears for Fast Dump Restore (FDR). Specify the data set location of the listed members. The data set can specify the actual or an alias of the data set.

| Option       | Description                                                 |
|--------------|-------------------------------------------------------------|
| Cancel       | Return to Product List without saving information.          |
| End/Exit/PF3 | Save information and continue to Product Install data sets. |
| Enter        | Save information and continue to Product Install data sets. |

## **Product Install Data Sets**

The following panel appears for any product that requests a list of data sets for the product. Specify the actual or alias of the data set or specify the data set prefix or data set mask. If data set prefixes or data set masks are used, ensure that any data sets not associated with the product are deleted.

| Option       | Description                                           |
|--------------|-------------------------------------------------------|
| Cancel       | Return to Product List without saving information.    |
| End/Exit/PF3 | Save information and return to Product List.          |
| Enter        | Refresh panel list.                                   |
| Help/PF1     | Display data set names and/or data set Prefixes Help. |

### **FEP Panels**

## **All Product Data Sets**

The following panel appears for any product that requests a list of data sets for the product. Specify the actual or alias of the data set or specify the data set prefix or data set mask. If data set prefixes or data set masks are used, ensure that any data sets not associated with the product are deleted.

| Option       | Description                                           |
|--------------|-------------------------------------------------------|
| Cancel       | Return to Product List without saving information.    |
| End/Exit/PF3 | Save information and return to Product List.          |
| Enter        | Refresh panel list.                                   |
| Help/PF1     | Display data set names and/or data set Prefixes Help. |

# IBM Hardware Configuration Definition (HCD) Panels

## **Product Install Data Sets**

The following panel appears for any product that requests a list of data sets for the product. Specify the actual or alias of the data set or specify the data set prefix or data set mask. If data set prefixes or data set masks are used, ensure that any data sets not associated with the product are deleted.

| Option       | Description                                              |
|--------------|----------------------------------------------------------|
| Cancel       | Return to Product List without saving information.       |
| End/Exit/PF3 | Save information and continue to Product User data sets. |
| Enter        | Refresh panel list.                                      |
| Help/PF1     | Display data set names and/or data set Prefixes Help.    |

### **Product User Data Sets**

The following panel appears for any product that requests a list of data sets for the product. Specify the actual or alias of the data set or specify the data set prefix or data set mask. If data set prefixes or data set masks are used, ensure that any data sets not associated with the product are deleted. These data sets are the IODF data sets available to this system. The currently active IODF can be determined from the results of IPLINFO script; find the "currently active IODF data set is" statement.

| Option       | Description                                           |
|--------------|-------------------------------------------------------|
| Cancel       | Return to Product List without saving information.    |
| End/Exit/PF3 | Save information and return to Product List.          |
| Enter        | Refresh panel list.                                   |
| Help/PF1     | Display data set names and/or data set Prefixes Help. |

### **IBM Health Checker**

# **STC JCL Location**

The following panel appears for IBM Health Checker. Specify the member and data set location of each IBM Health Checker Product STC and/or Batch job on this system. The data set can specify the actual or an alias of the data set.

```
----- Security Readiness Review Self-Audit ---- Row 1 to 1 of 1
                     IBM Health Checker
SRRMPROD
                                            Version: v.rr
                                            Scroll ===> CSR
Command ===>
 Commands: CANCEL - Exit without saving information
         EXIT/END/PF3 - Ends and saves information
 Line command: D - Delete entry
 Enter the Userid of the STCs or batch jobs for this product.
 Enter the members and data sets that contain the JCL for this product.
______
 UserId
              Data set that contains the member JCL
       Member
```

| Option       | Description                                                 |
|--------------|-------------------------------------------------------------|
| Cancel       | Return to Product List without saving information.          |
| End/Exit/PF3 | Save information and continue to Product Install data sets. |
| Enter        | Refresh panel list.                                         |

### **Product STC Data Sets**

The following panel appears for any product that requests a list of data sets for the product. Specify the actual or alias of the data set or specify the data set prefix or data set mask. The data sets, data set prefixes, or data set masks specified in this panel may require that the Products Started Task have WRITE and/or greater access. If data set prefixes or data set masks are used, ensure that any data sets not associated with the product are deleted. The data set that should be specified is identified in the STC member under the DD statement of HZSPDATA.

| Option        | Description                                           |
|---------------|-------------------------------------------------------|
| <u>Cancel</u> | Return to Product List without saving information.    |
| End/Exit/PF3  | Save information and return to Product List.          |
| Enter         | Refresh panel list.                                   |
| Help/PF1      | Display data set names and/or data set Prefixes Help. |

# IBM Integrated Crypto Service Facility (ICSF) Panels

### **STC JCL Location**

The following panel appears for ICSF. Specify the member and data set locations of the ICSF STC on this system. The data set can specify the actual or an alias of the data set.

| Option       | Description                                                    |
|--------------|----------------------------------------------------------------|
| Cancel       | Return to Product List without saving information.             |
| End/Exit/PF3 | Save information and continue to Configuration Location panel. |
| <u>Enter</u> | Save information and continue to Configuration Location panel. |

## **Configuration Location**

The following panel appears for ICSF. Specify the member and data set location for ICSF configuration on this system. The data set can specify the actual or an alias of the data set.

| Option       | Description                                                 |  |  |
|--------------|-------------------------------------------------------------|--|--|
| Cancel       | Return to Product List without saving information.          |  |  |
| End/Exit/PF3 | Save information and continue to Product Install data sets. |  |  |
| Enter        | Save information and continue to Product Install data sets. |  |  |

### **Product Install Data Sets**

The following panel appears for any product that requests a list of data sets for the product. Specify the actual or alias of the data set or specify the data set prefix or data set mask. If data set prefixes or data set masks are used, ensure that any data sets not associated with the product are deleted.

| Option       | Description                                             |
|--------------|---------------------------------------------------------|
| Cancel       | Return to Product List without saving information.      |
| End/Exit/PF3 | Save information and continue to Product STC data sets. |
| Enter        | Refresh panel list.                                     |
| Help/PF1     | Display data set names and/or data set Prefixes Help.   |

## **Product STC Data Sets**

The following panel appears for any product that requests a list of data sets for the product. Specify the actual or alias of the data set or specify the data set prefix or data set mask. The data sets, data set prefixes, or data set masks specified in this panel may require that the Products Started Task have WRITE and/or greater access. If data set prefixes or data set masks are used, ensure that any data sets not associated with the product are deleted. Review the contents of the CSFPRMxx member in the data set identified in the Product Configuration panel. The entries for **CKDSN** and **PKDSN** specify the data sets for this group.

|              | Security Readiness Review Self-Audit Row 1 to 1 of 1 IBM Integrated Crypto Service Facility (ICSF) |
|--------------|----------------------------------------------------------------------------------------------------|
| SRRMPROD     | Version: v.rr                                                                                      |
| Command ===> | Scroll ===> CSR                                                                                    |
| Commands:    | CANCEL - Exit without saving information                                                           |
|              | EXIT/END/PF3 - Ends and saves information                                                          |
| Line comma   | nd: D - Delete entry                                                                               |
| Enter the    | data sets and/or data set mask/prefix of the product STC                                           |
| data sets.   | They are identified in the CSFPRMxx member.                                                        |
| ========     |                                                                                                    |
| Data set n   | ames and/or Data set prefixes Volume                                                               |
| *******      | **************** Bottom of data ******************                                                 |

| Option       | Description                                           |  |  |
|--------------|-------------------------------------------------------|--|--|
| Cancel       | Return to Product List without saving information.    |  |  |
| End/Exit/PF3 | Save information and return to Product List.          |  |  |
| Enter        | Refresh panel list.                                   |  |  |
| Help/PF1     | Display data set names and/or data set Prefixes Help. |  |  |

# MQSeries/Websphere MQ Panels

## **Subsystem Identifier**

The following panel appears for any product that requires a list of subsystem identifiers be specified for the product. For MQSeries/Websphere MQ the subsystem identifier is used in the STC JCL Location to identify the STC member names.

| Option       | Description                                        |  |
|--------------|----------------------------------------------------|--|
| Cancel       | Return to Product List without saving information. |  |
| End/Exit/PF3 | Save information and continue to STC JCL Location. |  |
| Enter        | Refresh panel list.                                |  |

# **STC JCL Location**

The following panel appears for MQSeries/Websphere MQ. Specify the member pair (MSTR and CHIN) and data set location of each MQSeries/Websphere MQ on this system. The data set can specify the actual or an alias of the data set. **Note:** The xxxx specified below is replaced by the subsystem identifier(s) specified in the Subsystem Identifier panel.

```
----- Security Readiness Review Self-Audit ---- Row 1 to 2 of 2
                    MQSeries/Websphere MQ
SRRMPROD
                                           Version: v.rr
Command ===>
                                            Scroll ===> CSR
 Commands: CANCEL - Exit without saving information
        EXIT/END/PF3 - Ends and saves information
 Enter the Userid of the STC or batch job for this product.
 Specify the data sets that contain the JCL for the MSTR and CHIN procedures.
______
      Member
            Data set that contains the member JCL
    __ xxxxCHIN
     XXXXMSTR
```

| Option       | Description                                        |  |  |
|--------------|----------------------------------------------------|--|--|
| Cancel       | Return to Product List without saving information. |  |  |
| End/Exit/PF3 | Save information and return to Product List.       |  |  |
| Enter        | Refresh panel list.                                |  |  |

#### **NC-PASS Panels**

## **STC JCL Location**

The following panel appears for NC-PASS. Specify the member and data set location of NC-PASS STC on this system. The data set can specify the actual or an alias of the data set.

| Option       | Description                                                 |
|--------------|-------------------------------------------------------------|
| Cancel       | Return to Product List without saving information.          |
| End/Exit/PF3 | Save information and continue to Product Install data sets. |
| <u>Enter</u> | Save information and continue to Product Install data sets. |

### **Product Install Data Sets**

The following panel appears for any product that requests a list of data sets for the product. Specify the actual or alias of the data set or specify the data set prefix or data set mask. If data set prefixes or data set masks are used, ensure that any data sets not associated with the product are deleted.

| Option       | Description                                             |
|--------------|---------------------------------------------------------|
| Cancel       | Return to Product List without saving information.      |
| End/Exit/PF3 | Save information and continue to Product STC data sets. |
| Enter        | Refresh panel list.                                     |
| Help/PF1     | Display data set names and/or data set Prefixes Help.   |

### **Product STC Data Sets**

The following panel appears for any product that requests a list of data sets for the product. Specify the actual or alias of the data set or specify the data set prefix or data set mask. The data sets, data set prefixes, or data set masks specified in this panel may require that the Products Started Task have WRITE and/or greater access. If data set prefixes or data set masks are used, ensure that any data sets not associated with the product are deleted.

| Option       | Description                                           |
|--------------|-------------------------------------------------------|
| Cancel       | Return to Product List without saving information.    |
| End/Exit/PF3 | Save information and return to Product List.          |
| Enter        | Refresh panel list.                                   |
| Help/PF1     | Display data set names and/or data set Prefixes Help. |

## **Tivoli Netview Panels**

## **STC JCL Location**

The following panel appears for Tivoli Netview. Specify the member and data set location of each Tivoli Netview STC on this system. The data set can specify the actual or an alias of the data set.

|              | Securi         | ty Readiness Revi | ew Self-Audit                      | - Row 1 to 2 of 2 |
|--------------|----------------|-------------------|------------------------------------|-------------------|
|              |                | Tivoli Netvi      | ew                                 |                   |
| SRRMPROD     |                |                   | ,                                  | Version: v.rr     |
| Command ===> |                |                   |                                    | Scroll ===> CSR   |
| Commands:    | CANCEL - Exit  | without saving in | formation                          |                   |
|              | EXIT/END/PF3 - | Ends and saves i  | nformation                         |                   |
|              |                | _                 | for this product products that are |                   |
| CNMPROC      | erId Member    | Data set that co  | ntains the member                  | JCL               |
| CNMPSSI      |                |                   | <br>******                         |                   |

| Option       | Description                                                    |
|--------------|----------------------------------------------------------------|
| Cancel       | Return to Product List without saving information.             |
| End/Exit/PF3 | Save information and continue to Configuration Location panel. |
| <u>Enter</u> | Save information and continue to Configuration Location panel. |

### **Configuration Location**

The following panel appears for Tivoli Netview. Specify the member and data set location of the specified Tivoli Netview configuration. The data set can specify the actual or an alias of the data set.

| Option       | Description                                                 |
|--------------|-------------------------------------------------------------|
| Cancel       | Return to Product List without saving information.          |
| End/Exit/PF3 | Save information and continue to Product Install data sets. |
| <u>Enter</u> | Save information and continue to Product Install data sets. |

# **Keyword and Value**

The following panel appears for Tivoli Netview. Specify the member and data set location of the specified Tivoli Netview configuration. The data set can specify the actual or an alias of the data set.

| Security Readiness Review Self-Audit               | Row 1 to 2 of 2 |
|----------------------------------------------------|-----------------|
| Tivoli NetView for z/OS                            |                 |
| SRRMPROD                                           | Version: v.rr   |
| Command ===>                                       | Scroll ===> CSR |
| Commands: CANCEL - Exit without saving information |                 |
| EXIT/END/PF3 - Ends and saves information          |                 |
| Enter the Value for each Keyword.                  |                 |
|                                                    |                 |
|                                                    |                 |
| =======================================            |                 |
| Keyword Value                                      |                 |
| DOMAIN                                             |                 |
| NetID                                              |                 |
| ****** Bottom of data *******                      | ******          |

| Option       | Description                                                 |
|--------------|-------------------------------------------------------------|
| Cancel       | Return to Product List without saving information.          |
| End/Exit/PF3 | Save information and continue to Product Install data sets. |
| Enter        | Save information and continue to Product Install data sets. |

#### **Product Install Data Sets**

The following panel appears for any product that requests a list of data sets for the product. Specify the actual or alias of the data set or specify the data set prefix or data set mask. If data set prefixes or data set masks are used, ensure that any data sets not associated with the product are deleted.

| Option       | Description                                             |
|--------------|---------------------------------------------------------|
| Cancel       | Return to Product List without saving information.      |
| End/Exit/PF3 | Save information and continue to Product STC data sets. |
| Enter        | Refresh panel list.                                     |
| Help/PF1     | Display data set names and/or data set Prefixes Help.   |

### **Product STC Data Sets**

The following panel appears for any product that requests a list of data sets for the product. Specify the actual or alias of the data set or specify the data set prefix or data set mask. The data sets, data set prefixes, or data set masks specified in this panel may require that the Products Started Task have WRITE and/or greater access. If data set prefixes or data set masks are used, ensure that any data sets not associated with the product are deleted.

| Option        | Description                                           |
|---------------|-------------------------------------------------------|
| <u>Cancel</u> | Return to Product List without saving information.    |
| End/Exit/PF3  | Save information and return to Product List.          |
| Enter         | Refresh panel list.                                   |
| Help/PF1      | Display data set names and/or data set Prefixes Help. |

# **CA ROSCOE Panels**

## **STC JCL Location**

The following panel appears for CA ROSCOE. Specify the member and data set locations of all CA ROSCOE STCs on this system. The data set can specify the actual or an alias of the data set.

| Option       | Description                                                     |
|--------------|-----------------------------------------------------------------|
| Cancel       | Return to Product List without saving information.              |
| End/Exit/PF3 | Save information and continue to Resource Identification panel. |
| Enter        | Refresh panel list.                                             |

# **Resource Identification**

One of the following panels will be displayed depending on the ACP running on the system. The following are links to each ACP panel for CA ROSCOE.

ACF2 RACF TSS

# ACF2

Enter the Resource Type used by the CA ROSCOE product.

|                                                            | Security Readiness Review Self-Audit Row 1 to 1 of 1                               |
|------------------------------------------------------------|------------------------------------------------------------------------------------|
|                                                            | CA ROSCOE                                                                          |
| SRRMPROD                                                   | Version: v.rr                                                                      |
| Command ===>                                               | Scroll ===> CSR                                                                    |
| Commands:                                                  | CANCEL - Exit without saving information EXIT/END/PF3 - Ends and saves information |
| Enter the F                                                | Resource Type for the product.                                                     |
| Member Resource Type  xxxxxxxx  ************************** |                                                                                    |
| ************                                               | ***************** Bottom of data *********************                             |

| Option       | Description                                                    |
|--------------|----------------------------------------------------------------|
| Cancel       | Return to Product List without saving information.             |
| End/Exit/PF3 | Save information and continue to Configuration Location panel. |
| Enter        | Refresh panel list.                                            |

### **RACF**

Enter the Resource Class used by the CA ROSCOE product.

| Option       | Description                                                    |
|--------------|----------------------------------------------------------------|
| Cancel       | Return to Product List without saving information.             |
| End/Exit/PF3 | Save information and continue to Configuration Location panel. |
| Enter        | Refresh panel list.                                            |

## **TSS**

Enter the Resource Class used by the CA ROSCOE product.

| Option       | Description                                                    |
|--------------|----------------------------------------------------------------|
| Cancel       | Return to Product List without saving information.             |
| End/Exit/PF3 | Save information and continue to Configuration Location panel. |
| Enter        | Refresh panel list.                                            |

## **Configuration Location**

The following panel appears for CA ROSCOE. Specify the member and data set locations of each CA ROSCOE Product on this system. The data set can specify the actual or an alias of the data set.

| Option       | Description                                                 |
|--------------|-------------------------------------------------------------|
| Cancel       | Return to Product List without saving information.          |
| End/Exit/PF3 | Save information and continue to Product Install data sets. |
| Enter        | Refresh panel list.                                         |

#### **Product Install Data Sets**

The following panel appears for any product that requests a list of data sets for the product. Specify the actual or alias of the data set or specify the data set prefix or data set mask. If data set prefixes or data set masks are used, ensure that any data sets not associated with the product are deleted.

| Option       | Description                                             |
|--------------|---------------------------------------------------------|
| Cancel       | Return to Product List without saving information.      |
| End/Exit/PF3 | Save information and continue to Product STC data sets. |
| Enter        | Refresh panel list.                                     |
| Help/PF1     | Display data set names and/or data set Prefixes Help.   |

### **Product STC Data Sets**

The following panel appears for any product that requests a list of data sets for the product. Specify the actual or alias of the data set or specify the data set prefix or data set mask. The data sets, data set prefixes, or data set masks specified in this panel may require that the Products Started Task have WRITE and/or greater access. If data set prefixes or data set masks are used, ensure that any data sets not associated with the product are deleted. The data sets in this group are the data sets identified in the ROSACTxx, ROSLIBxx, and SYSAWSx DD statements in the ROSCOE JCL.

| Option       | Description                                           |
|--------------|-------------------------------------------------------|
| Cancel       | Return to Product List without saving information.    |
| End/Exit/PF3 | Save information and return to Product List.          |
| Enter        | Refresh panel list.                                   |
| Help/PF1     | Display data set names and/or data set Prefixes Help. |

Return to <u>Product List table</u>.

#### **SDSF Panels**

## **STC JCL Location**

The following panel appears for SDSF. Specify the member and data set location of each SDSF on this system. Additional SDSF STCs can be entered on the blank entry line or by overtyping the new SDSF STCs on any or all filled lines. The data set can specify the actual or an alias of the data set.

| Option       | Description                                                 |
|--------------|-------------------------------------------------------------|
| Cancel       | Return to Product List without saving information.          |
| End/Exit/PF3 | Save information and continue to Product Install data sets. |
| Enter        | Refresh panel list.                                         |

#### **Product Install Data Sets**

The following panel appears for any product that requests a list of data sets for the product. Specify the actual or alias of the data set or specify the data set prefix or data set mask. If data set prefixes or data set masks are used, ensure that any data sets not associated with the product are deleted.

| Option       | Description                                           |
|--------------|-------------------------------------------------------|
| Cancel       | Return to Product List without saving information.    |
| End/Exit/PF3 | Save information and return to Product List.          |
| Enter        | Refresh panel list.                                   |
| Help/PF1     | Display data set names and/or data set Prefixes Help. |

## **SRRAUDIT Panels**

## **Product Install Data Sets**

The following panel appears for any product that requests a list of data sets for the product. Specify the actual or alias of the data set or specify the data set prefix or data set mask. If data set prefixes or data set masks are used, ensure that any data sets not associated with the product are deleted.

|              | Security Readiness Revie          | ew Self-Audit Row 1 to 1 of 1     |
|--------------|-----------------------------------|-----------------------------------|
|              | SRRAUDIT Proce                    | ess                               |
| SRRMPROD     |                                   | Version: v.rr                     |
| Command ===> |                                   | Scroll ===> CSR                   |
| Commands:    | CANCEL - Exit without saving inf  | formation                         |
|              | EXIT/END/PF3 - Ends and saves in  | nformation                        |
| Line commar  | nd: D - Delete entry              |                                   |
| Enter the d  | data sets and/or data set mask/pr | refix of the product installation |
| data sets.   |                                   |                                   |
| =========    |                                   |                                   |
| Data set na  | ames and/or Data set prefixes     | Volume                            |
| l <u> </u>   |                                   |                                   |
| ******       | ***** Bottom of dat               | a *********************           |

| Option       | Description                                              |
|--------------|----------------------------------------------------------|
| Cancel       | Return to Product List without saving information.       |
| End/Exit/PF3 | Save information and continue to Product User data sets. |
| Enter        | Refresh panel list.                                      |
| Help/PF1     | Display data set names and/or data set Prefixes Help.    |

#### **Product User Data Sets**

The following panel appears for any product that requests a list of data sets for the product. Specify the actual or alias of the data set or specify the data set prefix or data set mask. If data set prefixes or data set masks are used, ensure that any data sets not associated with the product are deleted.

| Option       | Description                                           |
|--------------|-------------------------------------------------------|
| Cancel       | Return to Product List without saving information.    |
| End/Exit/PF3 | Save information and return to Product List.          |
| Enter        | Refresh panel list.                                   |
| Help/PF1     | Display data set names and/or data set Prefixes Help. |

# Tivoli Asset Discovery for z/OS (TADz) Panels

### STC/Batch JCL Location

The following panel appears for TADz. Specify the member and data set location of TADz STC and Batch JCL on this system. The data set can specify the actual or an alias of the data set.

| Option       | Description                                                 |
|--------------|-------------------------------------------------------------|
| Cancel       | Return to Product List without saving information.          |
| End/Exit/PF3 | Save information and continue to Product Install data sets. |
| Enter        | Refresh panel list.                                         |

### **Product Install Data Sets**

The following panel appears for any product that requests a list of data sets for the product. Specify the actual or alias of the data set or specify the data set prefix or data set mask. If data set prefixes or data set masks are used, ensure that any data sets not associated with the product are deleted.

| Option       | Description                                             |
|--------------|---------------------------------------------------------|
| Cancel       | Return to Product List without saving information.      |
| End/Exit/PF3 | Save information and continue to Product STC data sets. |
| Enter        | Refresh panel list.                                     |
| Help/PF1     | Display data set names and/or data set Prefixes Help.   |

### **Product STC Data Sets**

The following panel appears for any product that requests a list of data sets for the product. Specify the actual or alias of the data set or specify the data set prefix or data set mask. The data sets, data set prefixes, or data set masks specified in this panel may require that the Products Started Task have WRITE and/or greater access. If data set prefixes or data set masks are used, ensure that any data sets not associated with the product are deleted.

| Option       | Description                                           |
|--------------|-------------------------------------------------------|
| Cancel       | Return to Product List without saving information.    |
| End/Exit/PF3 | Save information and return to Product List.          |
| Enter        | Refresh panel list.                                   |
| Help/PF1     | Display data set names and/or data set Prefixes Help. |

# **Transparent Data Migration Facility (TDMF) Panels**

### **All Product Data Sets**

The following panel appears for any product that requests a list of data sets for the product. Specify the actual or alias of the data set or specify the data set prefix or data set mask. If data set prefixes or data set masks are used, ensure that any data sets not associated with the product are deleted.

| Option       | Description                                           |
|--------------|-------------------------------------------------------|
| Cancel       | Return to Product List without saving information.    |
| End/Exit/PF3 | Save information and return to Product List.          |
| Enter        | Refresh panel list.                                   |
| Help/PF1     | Display data set names and/or data set Prefixes Help. |

## Vanguard Security Solutions (VSS) Panels

### **All Product Data Sets**

The following panel appears for any product that requests a list of data sets for the product. Specify the actual or alias of the data set or specify the data set prefix or data set mask. If data set prefixes or data set masks are used, ensure that any data sets not associated with the product are deleted.

| Option       | Description                                              |
|--------------|----------------------------------------------------------|
| Cancel       | Return to Product List without saving information.       |
| End/Exit/PF3 | Save information and continue to Product User data sets. |
| Enter        | Refresh panel list.                                      |
| Help/PF1     | Display data set names and/or data set Prefixes Help.    |

#### **Product User Data Sets**

The following panel appears for any product that requests a list of data sets for the product. Specify the actual or alias of the data set or specify the data set prefix or data set mask. If data set prefixes or data set masks are used, ensure that any data sets not associated with the product are deleted.

| Option       | Description                                           |
|--------------|-------------------------------------------------------|
| Cancel       | Return to Product List without saving information.    |
| End/Exit/PF3 | Save information and return to Product List.          |
| Enter        | Refresh panel list.                                   |
| Help/PF1     | Display data set names and/or data set Prefixes Help. |

## **VTAM Panels**

## **STC JCL Location**

The following panel appears for VTAM. Specify the member and data set location of VTAM STC on this system. The data set can specify the actual or an alias of the data set.

|              | Security Readiness Review Self-Audit Row 1 to 1 of 1                                                         |
|--------------|----------------------------------------------------------------------------------------------------|
|              | VTAM                                                                                                    |
| SRRMPROD     | Version: v.rr                                                                                                |
| Command ===> | Scroll ===> CSR                                                                                              |
| Commands:    | CANCEL - Exit without saving information EXIT/END/PF3 - Ends and saves information                           |
|              | Jserid of the STC or batch job for this product. member and data set that contains the JCL for this product. |
| UserId Meml  | per Data set that contains the member JCL                                                                    |
| ****         | ****************** Bottom of data *********************                                                      |

| Option       | Description                                        |
|--------------|----------------------------------------------------|
| Cancel       | Return to Product List without saving information. |
| End/Exit/PF3 | Save information and return to Product List.       |
| <u>Enter</u> | Save information and return to Product List.       |

#### **All Product Data Sets**

The following panel appears for any product that requests a list of data sets for the product. Specify the actual or alias of the data set or specify the data set prefix or data set mask. If data set prefixes or data set masks are used, ensure that any data sets not associated with the product are deleted.

| Option       | Description                                           |
|--------------|-------------------------------------------------------|
| Cancel       | Return to Product List without saving information.    |
| End/Exit/PF3 | Save information and return to Product List.          |
| Enter        | Refresh panel list.                                   |
| Help/PF1     | Display data set names and/or data set Prefixes Help. |

#### **CA VTAPE Panels**

# **Subsystem Identifier**

The following panel appears for any product that requires a list of subsystem identifiers be specified for the product. Use the value specified for the SVTS variable specified in the SVTS started task proclib member.

| Option       | Description                                        |
|--------------|----------------------------------------------------|
| Cancel       | Return to Product List without saving information. |
| End/Exit/PF3 | Save information and continue to STC JCL Location. |
| Enter        | Refresh panel list.                                |

### **STC JCL Location**

The following panel appears for CA VTAPE. Specify the member and data set location of each CA VTAPE Product STC and/or Batch job on this system. The data set can specify the actual or an alias of the data set.

| Option       | Description                                                 |
|--------------|-------------------------------------------------------------|
| Cancel       | Return to Product List without saving information.          |
| End/Exit/PF3 | Save information and continue to Product Install data sets. |
| Enter        | Refresh panel list.                                         |

Return to <u>Product List table</u>.

#### **Product Install Data Sets**

The following panel appears for any product that requests a list of data sets for the product. Specify the actual or alias of the data set or specify the data set prefix or data set mask. If data set prefixes or data set masks are used, ensure that any data sets not associated with the product are deleted.

| Option       | Description                                             |
|--------------|---------------------------------------------------------|
| Cancel       | Return to Product List without saving information.      |
| End/Exit/PF3 | Save information and continue to Product STC data sets. |
| Enter        | Refresh panel list.                                     |
| Help/PF1     | Display data set names and/or data set Prefixes Help.   |

### **Product STC Data Sets**

The following panel appears for any product that requests a list of data sets for the product. Specify the actual or alias of the data set or specify the data set prefix or data set mask. The data sets, data set prefixes, or data set masks specified in this panel may require that the Products Started Task have WRITE and/or greater access. If data set prefixes or data set masks are used, ensure that any data sets not associated with the product are deleted.

| Option       | Description                                           |
|--------------|-------------------------------------------------------|
| Cancel       | Return to Product List without saving information.    |
| End/Exit/PF3 | Save information and return to Product List.          |
| Enter        | Refresh panel list.                                   |
| Help/PF1     | Display data set names and/or data set Prefixes Help. |

## **HTTP/Web Application Server Panels**

### **STC JCL Location**

The following panel appears for HTTP/Web Application Server. Specify the member and data set location of each HTTP/Web Application Server on this system. Additional HTTP/Web Application Server STCs can be entered on the blank entry line or by overtyping the new HTTP/Web Application Server STCs on any or all filled lines. The data set can specify the actual or an alias of the data set.

| Option       | Description                                        |
|--------------|----------------------------------------------------|
| Cancel       | Return to Product List without saving information. |
| End/Exit/PF3 | Save information and return to Product List.       |
| Enter        | Refresh panel list.                                |

# **Vulnerability Questions**

This function is used to provide the evaluation of vulnerabilities that require Yes/No answers. The following panel is an extended list of the Vulnerability Questions currently collected.

**Note:** It is recommended that the ISSO review the questions for each of the following STIG IDs.

```
----- Security Readiness Review Self-Audit ---- Row 1 to 9 of 9
                         Vulnerability Questions
SRRMPROD
                                                          Version: v.rr
Command ===>
                                                          Scroll ===> CSR
  Commands: CANCEL - Exit without saving information
            EXIT/END/PF3 - Ends and saves information
 Line command: Y - Yes
                N - No
 Y/N column: Y=Yes, N=No, Y?=Yes Missing information
______
  STIG Id Y/N Vulnerability Question
 AAMV0012
              Is unsupported system software install and active on the
               system?
 AAMV0400
               Is there an automated process in place to collect and
               retain SMF data for this system?
 ACP00110
               Does the System LINKLIST contain application and/or
               user loadlibs?
 ACP00190
               Are there SMF dump/backup datasets on this system?
 ACP00210
               Are there system DASD backup datasets on this system?
 ACP00270
               Does software product require access to dynamic LPA updates?
               It must be validated with the appropriate STIG or SRG and
               receive documented and filed authorization from the site ISSM.
******************************* Bottom of data *************************
```

| Option       | Description                                                   |
|--------------|---------------------------------------------------------------|
| Cancel       | Return to Application Option Menu without saving information. |
| End/Exit/PF3 | Save information and return to Application Option Menu.       |
| Enter        | Refresh panel list.                                           |

| Line Option | Description                                          |
|-------------|------------------------------------------------------|
| N           | Specifies a NO response to the question or request.  |
| Y           | Specifies a YES response to the question or request. |

At this screen, you can specify (N or Y) for each question or request for information line.

The following is a table of STIG IDs for which additional panels will appear for possible request for information when specifying (Y) for the question or request:

| STID ID  | Vulnerability Question                                    | Panels          |
|----------|-----------------------------------------------------------|-----------------|
| AAMV0012 | Is unsupported system software install and active on the  | AAMV0012        |
|          | system?                                                   |                 |
| ACP00110 | Does the System LINKLIST contain application and/or user  | <u>ACP00110</u> |
|          | loadlibs?                                                 |                 |
| ACP00190 | Provide a list of SMF dump/backup data sets.              | <u>ACP00190</u> |
| ACP00210 | Provide a list of system DASD backup data sets.           | ACP00210        |
| ACP00270 | Provide a list of Start Task users that require access to | ACP00270        |
|          | CSVDYLPA.ADD and/or CSVDYLPA.DELETE resources.            |                 |

#### **AAMV0012**

The following panel appears for STIG ID AAMV0012. Specify the list of Unsupported System Software and version that is available on the system

```
------ Security Readiness Review Self-Audit ---- Row 1 to 1 of 1
                         AAMV0012
SRRMPROD
                                           Version: v.rr
Command ===>
                                            Scroll ===> CSR
 Commands: CANCEL - Exit without saving information
         EXIT/END/PF3 - Ends and saves information
 Question: Is unsupported system software install and active on the
        system?
 Line command: D - Delete entry
 Enter the Product and Version of unsupported software.
______
 Product Name
                 Version
```

| Option       | Description                                             |
|--------------|---------------------------------------------------------|
| Cancel       | Return to Vulnerability Questions.                      |
| End/Exit/PF3 | Save information and return to Vulnerability Questions. |
| Enter        | Refresh panel list.                                     |

The following panel appears for STIG ID ACP00110. Specify the data set names of application and/or user LINKLIST data sets. Specify the actual or alias of the data set or specify the data set prefix or data set mask. If data set prefixes or data set masks are used, ensure that any data sets not associated with application and/or user LINKLIST data sets are deleted.

| Option       | Description                                                   |
|--------------|---------------------------------------------------------------|
| Cancel       | Return to Vulnerability Questions without saving information. |
| End/Exit/PF3 | Save information and return to Vulnerability Questions.       |
| Enter        | Refresh panel list.                                           |
| Help/PF1     | Display data set names and/or data set Prefixes Help.         |

The following panel appears for STIG ID ACP00190. Specify the list of SMF dump/backup data sets. Specify the actual or alias of the data set or specify the data set prefix or data set mask. If data set prefixes or data set masks are used, ensure that any data sets not associated with the SMF dump/backup data sets are deleted.

| Option       | Description                                                   |
|--------------|---------------------------------------------------------------|
| Cancel       | Return to Vulnerability Questions without saving information. |
| End/Exit/PF3 | Save information and return to Vulnerability Questions.       |
| Enter        | Refresh panel list.                                           |
| Help/PF1     | Display data set names and/or data set Prefixes Help.         |

The following panel appears for STIG ID ACP00210. Specify the list of DASD backup data sets. Specify the actual or alias of the data set or specify the data set prefix or data set mask. If data set prefixes or data set masks are used, ensure that any data sets not associated with DASD backup are deleted.

| Option       | Description                                                   |
|--------------|---------------------------------------------------------------|
| Cancel       | Return to Vulnerability Questions without saving information. |
| End/Exit/PF3 | Save information and return to Vulnerability Questions.       |
| Enter        | Refresh panel list.                                           |
| Help/PF1     | Display data set names and/or data set Prefixes Help.         |

The following panel appears for STIG ID ACP00270. Specify the list of Started Task Users that require access to CSVDYLPA.ADD and/or CSVDYLPA.DELETE resources. Specify the UserId, member, Resource, and data set location of STCs on this system. The values for the Resource column are "A" for CSVDYLPA.ADD, "D" for CSVDYLPA.DELETE, and space for both resources. The data set can specify the actual or an alias of the data set.

```
------ Security Readiness Review Self-Audit ---- Row 1 to 1 of 1
                           ACP00270
SRRMPROD
                                              Version: v.rr
Command ===>
                                              Scroll ===> CSR
 Commands: CANCEL - Exit without saving information
         EXIT/END/PF3 - Ends and saves information
 Line command: D - Delete entry
 Enter the Userid of the STCs that require access to the ACP00270 resource.
 Enter the members and data sets that contain the JCL.
 Resource values - A = CSVDYLPA.ADD, D = CSVDYLPA.DELETE, Space = Both
______
 UserId Member
             Resource Data set that contains the member JCL
```

| Option       | Description                                                   |
|--------------|---------------------------------------------------------------|
| Cancel       | Return to Vulnerability Questions without saving information. |
| End/Exit/PF3 | Save information and return to Vulnerability Questions.       |
| Enter        | Refresh panel list.                                           |